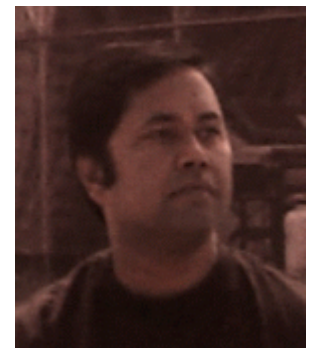

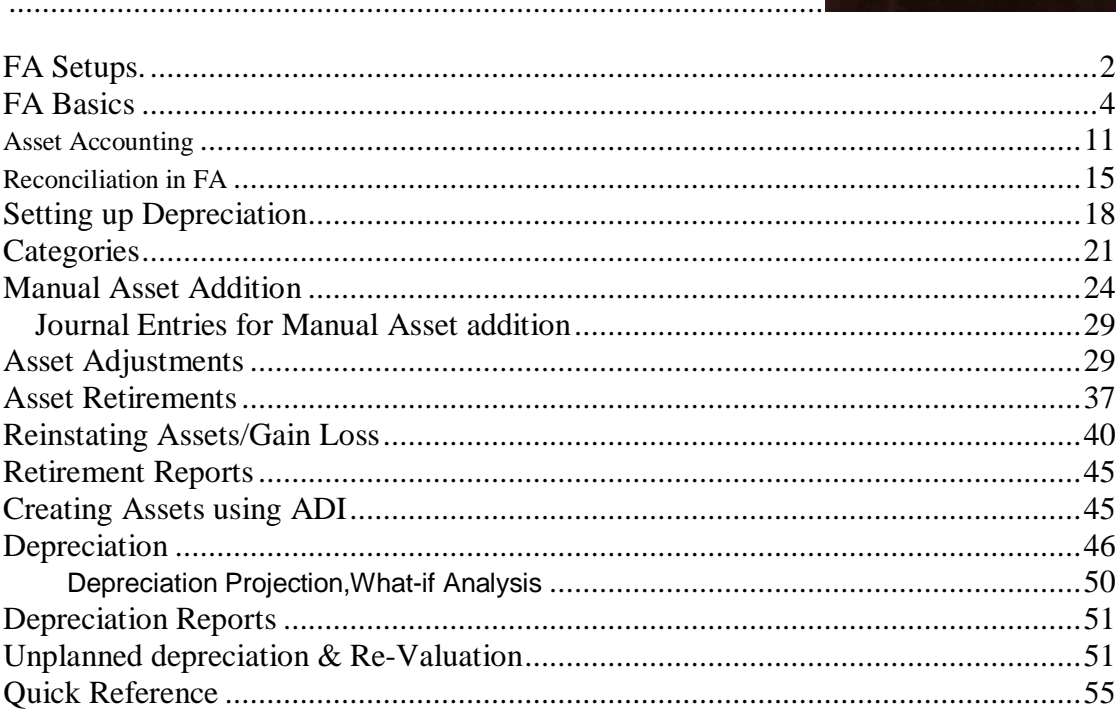

# **FA Setups.**

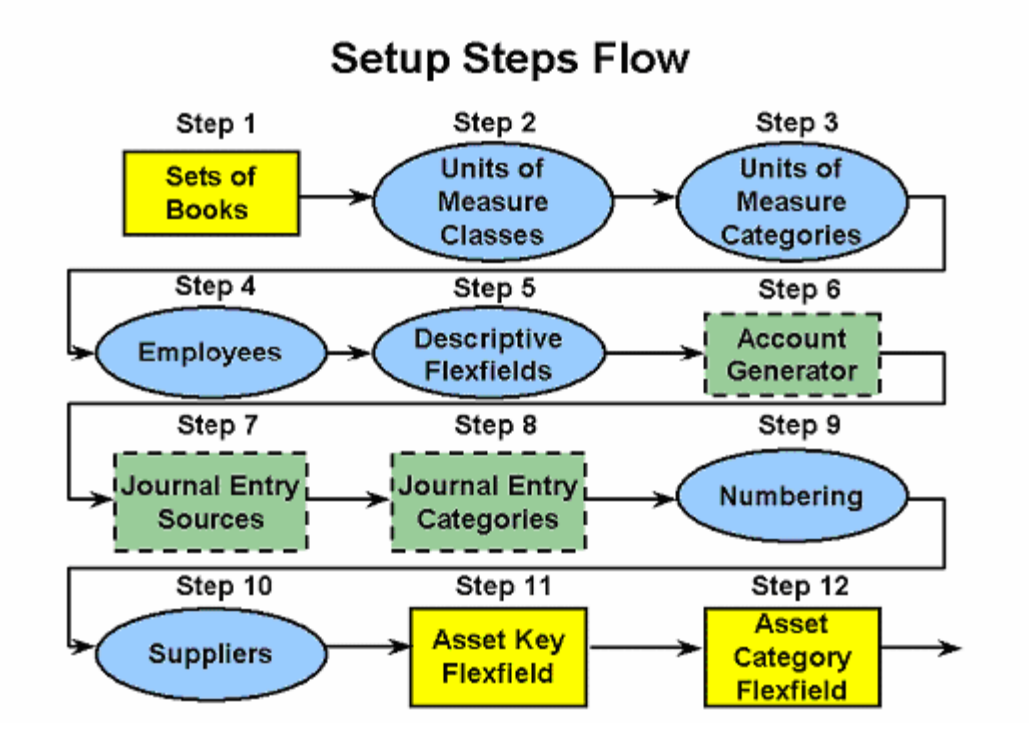

Step 1 Define Set of Books (Required) (N) Setup > Financials > General Ledger > Set of Books Step 2 Define Unit of Measure Classes (Optional) (N) Setup > Financials > Units of Measure > Classes Step 3 Define Units of Measure (Optional) (N) Setup > Financials > Units of Measure > Units of Measure Step 4 Define Employees (Optional) (N) Setup  $>$  Financials  $>$  Employees Step 5 Define Descriptive Flexfields (Optional) (N) Setup > Financials > Flexfields > Descriptive > Segments Step 6 Decide How to Use the Account Generator (Required with defaults) Use Oracle Workflow Builder if modification required. Oracle Assets uses the Account Generator to generate accounting flexfield combinations for journal entries. You must review the default process that Oracle Assets uses to see if it meets your accounting requirements. You can optionally customize the Account Generator for each set of books that you have defined. Note that you must set up Oracle Workflow in order to use the Account Generator. Step 7 Define Additional Journal Entry Sources (Required with defaults) (N) Setup > Financials > General Ledger > Journal Sources Step 8 Define Additional Journal Entry Categories (Required with defaults) (N) Setup > Financials > General Ledger > Journal Categories Step 9 Define Supplier and Employee Numbering Schemes (Optional) (N) Setup > Financials > General Ledger > Financial System Options Step 10 Define Suppliers (Optional) (N) Setup  $>$  Financials  $>$  Suppliers Step 11 Define the Asset Key Flexfield (Required) (N) Setup > Financials > Flexfields > Key > Segments Step 12 Define the Asset Category Flexfield (Required)

(N) Setup > Financials > Flexfields > Key > Segments Step 13 Define the Location Flexfield (Required) (N) Setup > Financials > Flexfields > Key > Segments Step 14 Define System Controls (Required) (N) Setup > Asset System > System Controls Step 15 Define Location Combinations (Optional) (N) Setup > Asset System > Locations Step 16 Define Asset Key Combinations (Optional) (N) Setup > Asset System > Asset Keys Step 17 Define QuickCode Values (Required with defaults) (N) Setup > Asset System > QuickCodes Step 18 Define Fiscal Years (Required) (N) Setup > Asset System > Fiscal Years Step 19 Define Calendars (Required) (N) Setup  $>$  Asset System  $>$  Calendars Step 20 Setup Security by Book (Optional) (N) Setup > Security > Security Step 21 Define Book Controls (Required) (N) Setup > Asset System > Book Controls Step 22 Define Additional depreciation Methods and rates (Required with defaults) (N) Setup > Depreciation > Methods Step 23 Define Depreciation Ceilings (Optional) (N) Setup  $>$  Depreciation  $>$  Ceilings Step 24 Define Investment Tax Credits (Optional) (N) Setup  $>$  Depreciation  $>$  ITC Rates Step 25 Define Prorate and Retirement Conventions (Required) (N) Setup > Asset System > Prorate Conventions Prorate and retirement conventions determine how much depreciation expense to take in the first and last year of life Step 26 Define Price Indexes (Optional) (N) Setup > Asset System > Price Indexes Step 27 Define Asset Category Combinations (Required) (N) Setup > Asset System > Asset Categories Step 28 Define Distribution Sets (Optional) (N) Setup > Asset System > Distribution Sets Step 29 Enter Leases (Optional) (N) Setup > Asset System > Leases > Lease Details Step 30 Define Warranties (Optional) (N) Setup > Asset System > Warranties Step 31 Set Profile Options (Optional) Profile > System Profile options specify how Oracle Assets controls access to and processes data. Step 32 Define Asset Insurance (Optional) (N) Assets > Insurance > Insurance Policy Details

Asset Category Key Flexfield (N) Setup > Financials > Flexfields > Key > Segments Location Key Flexfield (N) Setup > Financials > Flexfields > Key > Segments Asset Key Key Flexfield

(N) Setup > Financials > Flexfields > Key > Segments Creating Key Flexfield Combinations If dynamic insertion is turned off for a key flexfield structure, you must manually create new flexfield combinations. For Location key flexfield combinations follow this menu path: • (N) Setup > Asset System > Locations For Asset Key key flexfield combinations follow this menu path: • (N) Setup > Asset System > Asset Keys Specifying System Controls (N) Setup > Asset System > System Controls QuickCodes (N) Setup > Asset System > QuickCodes Setting Up Fiscal Years (N) Setup > Asset System > Fiscal Years Setting Up Asset Calendars (N) Setup > Asset System > Calendars

# **FA Basics**

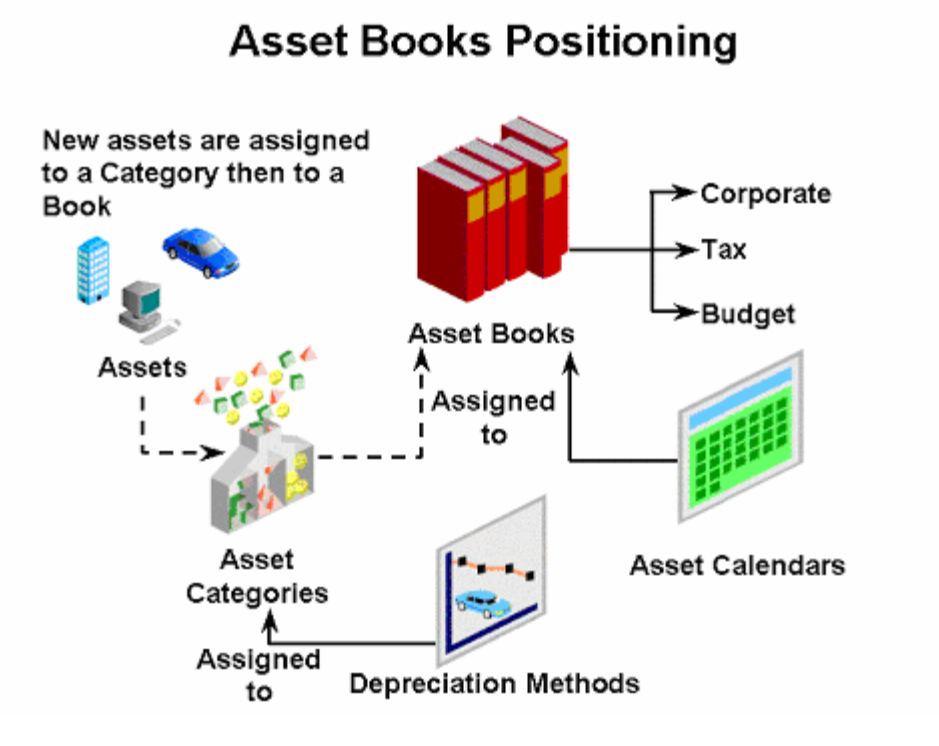

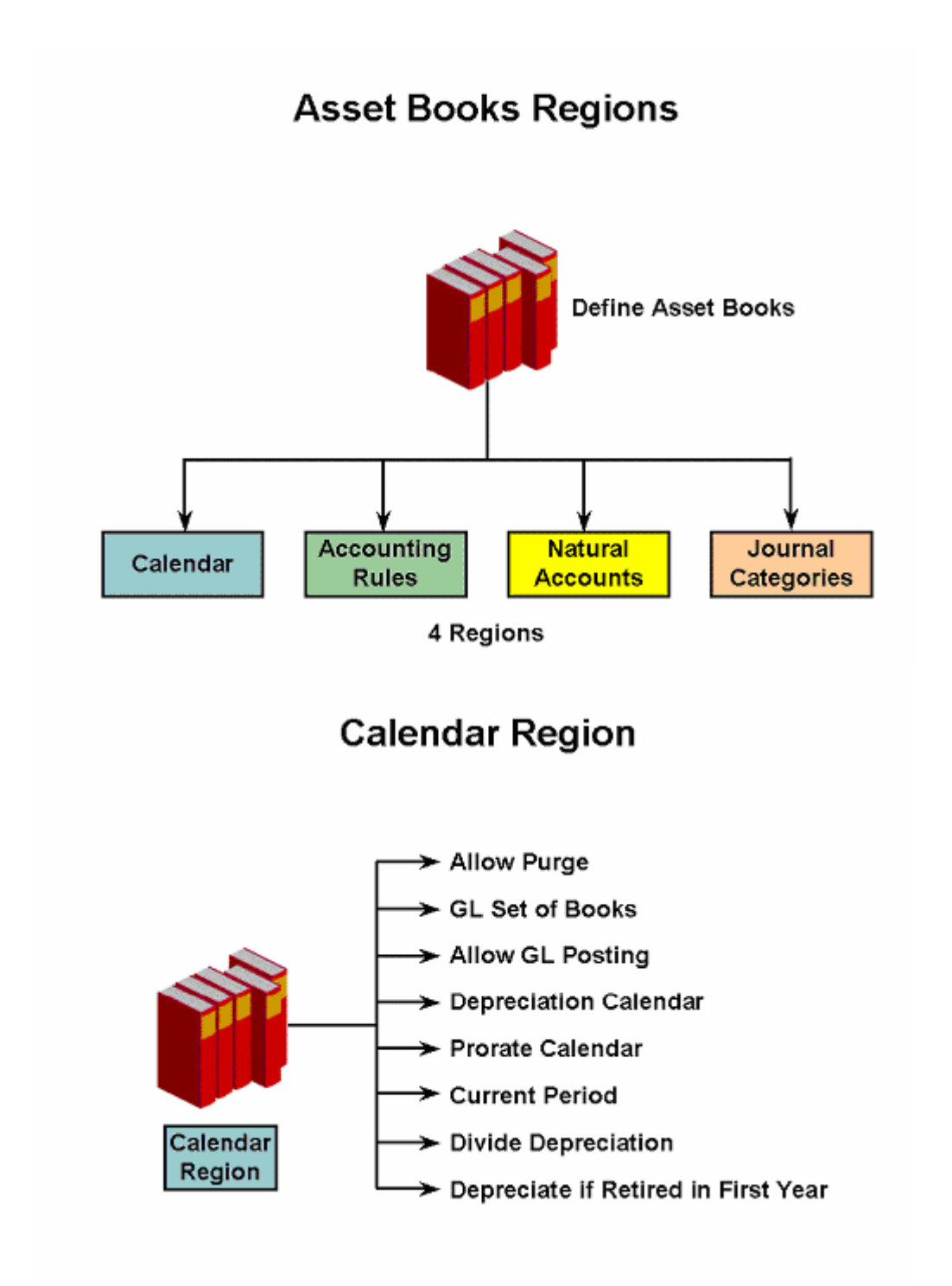

# **Accounting Rules Region**

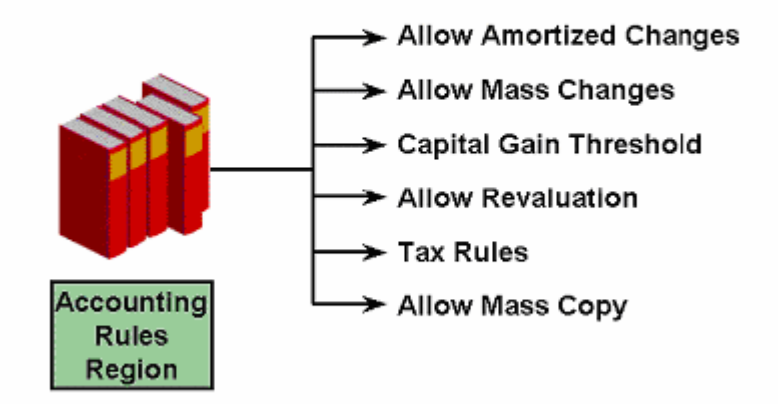

**Natural Accounts Region** 

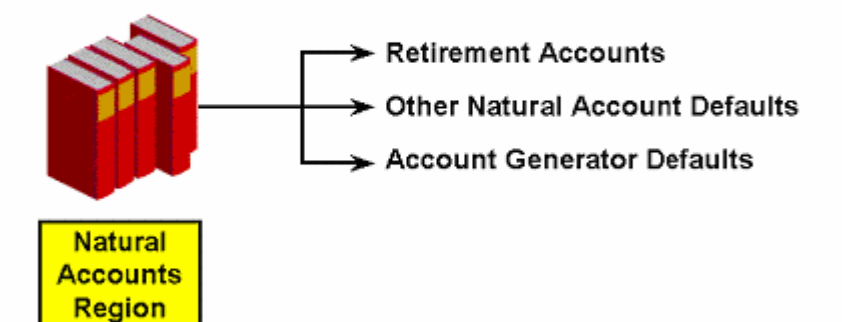

# Journal Categories Region

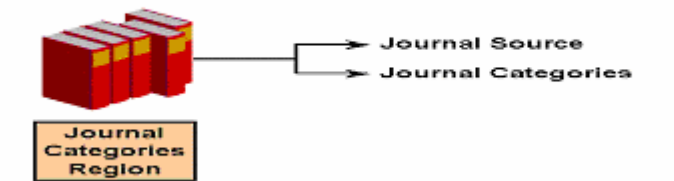

**Sample Books Natural Accounts Gain Loss Clearing**  Proceeds of Sale 7850 7851 1247 Cost of Removal 7852 7853 2240 Net Book Value Retired 7854 7855 Reval Reserve Retired 7854 7855 Intercompany Receivables 1810 Intercompany Payables 2370 Deferred Depreciation Reserve 2540 Deferred Depreciation Expense 7860 Depreciation Adjustment 1690 Account Generator Defaults 01-000-9999-0000-000 **Journal Categories Field Name Value Field Name Value**  Additions Addition CIP Additions CIP Addition Adjustments Adjustment CIP Adjustments CIP Adjustment Retirements Retirement CIP Retirements CIP Retirement Reclass Reclass CIP Reclass CIP Reclassification Transfers Transfer CIP Transfers CIP Transfer Revaluation Revaluation Depreciation Depreciation Deferred Depreciation Deferred Depreciation

Depreciation Adjustment Depreciation Adjustment

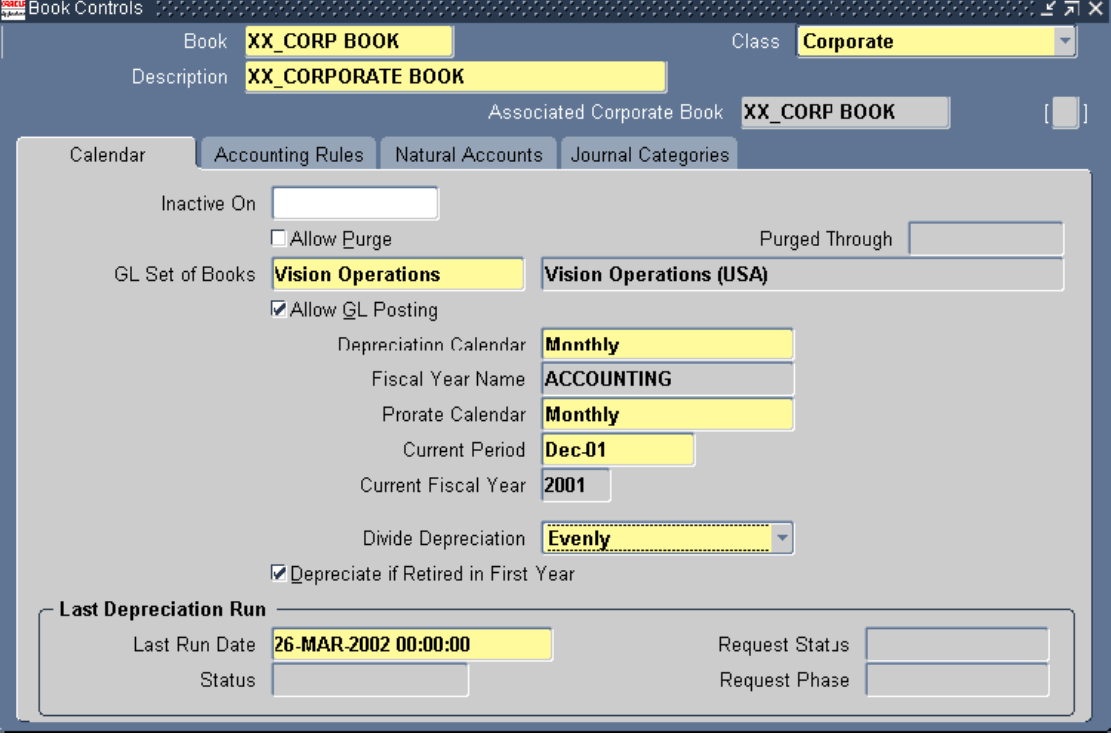

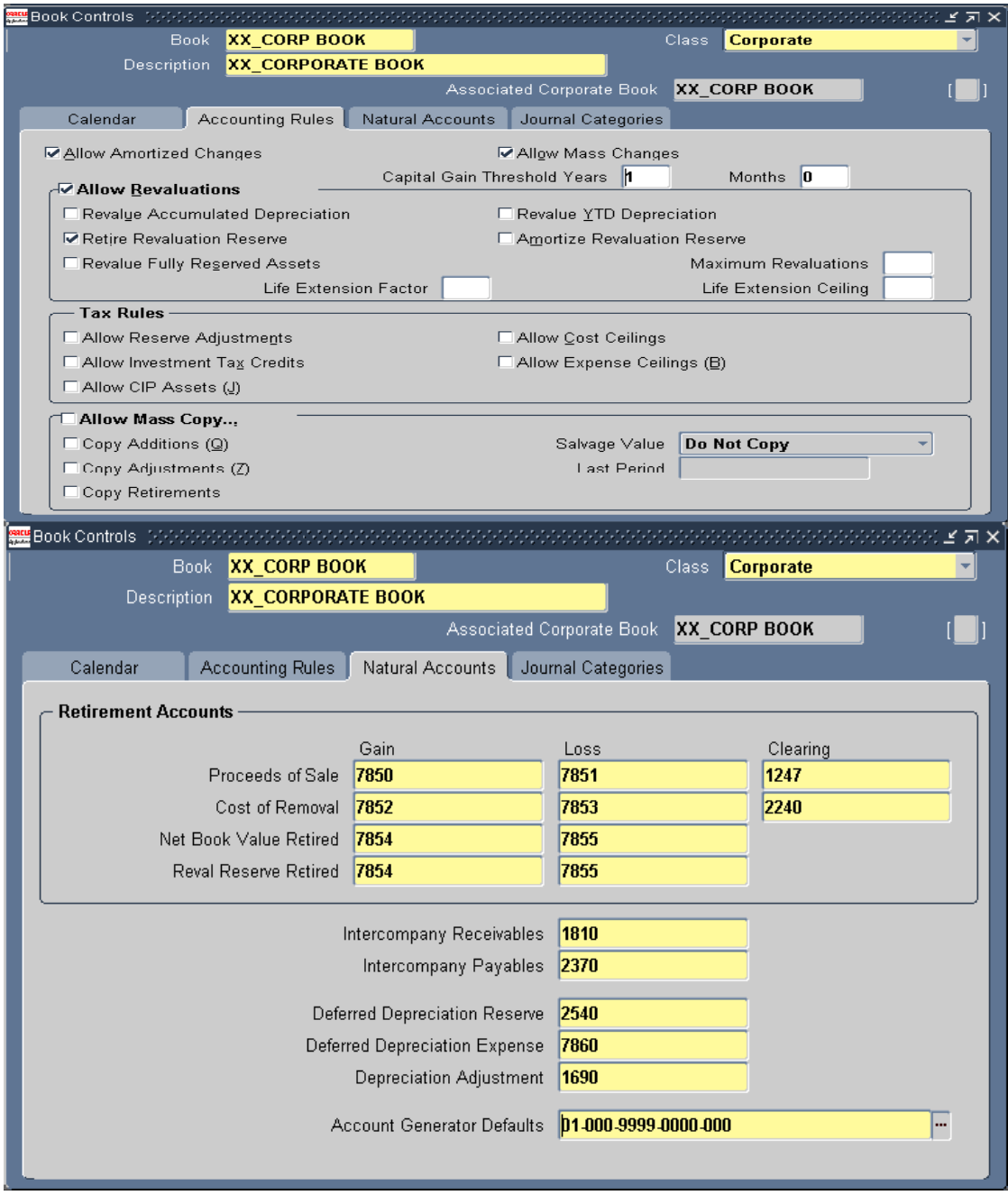

## Ranu Srivastava **Fixed Assets Functional Implementation**

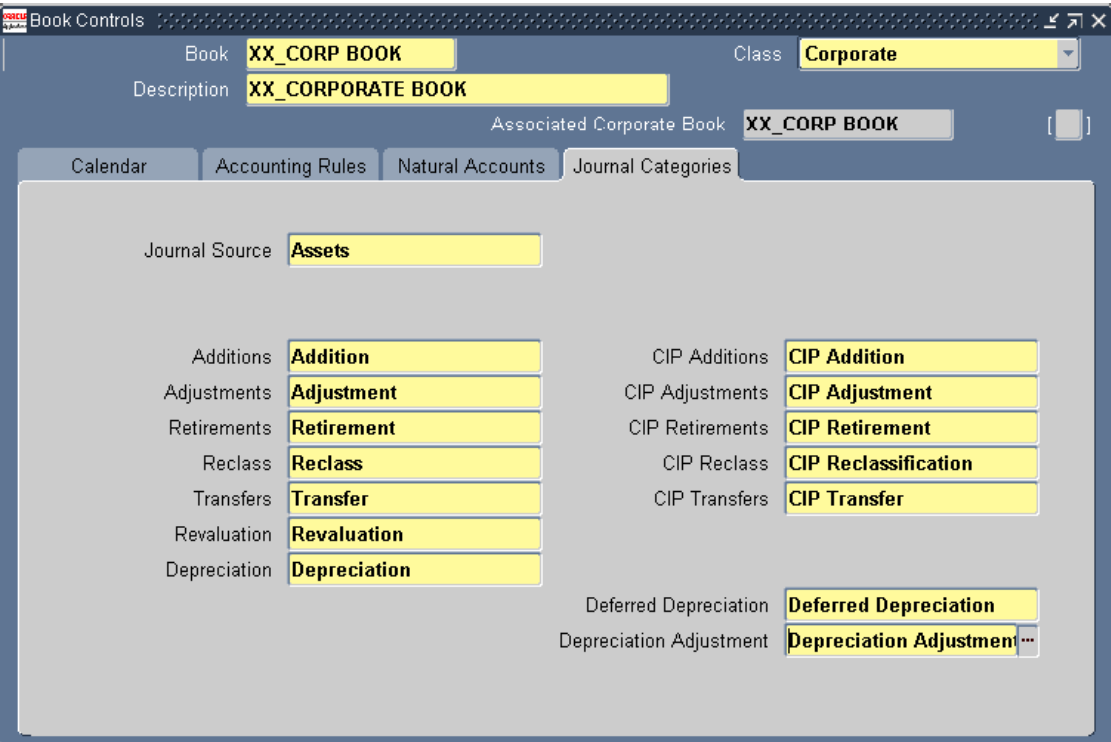

**Security by Book** 

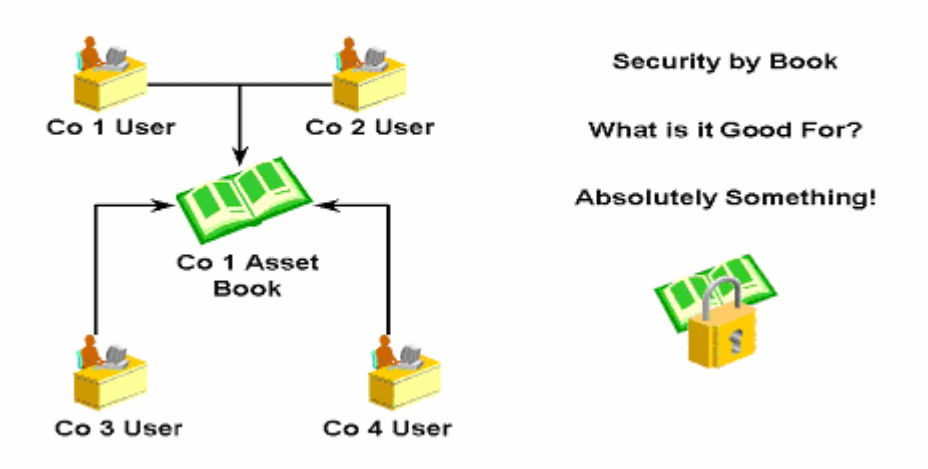

# **Organizations and Security by Book**

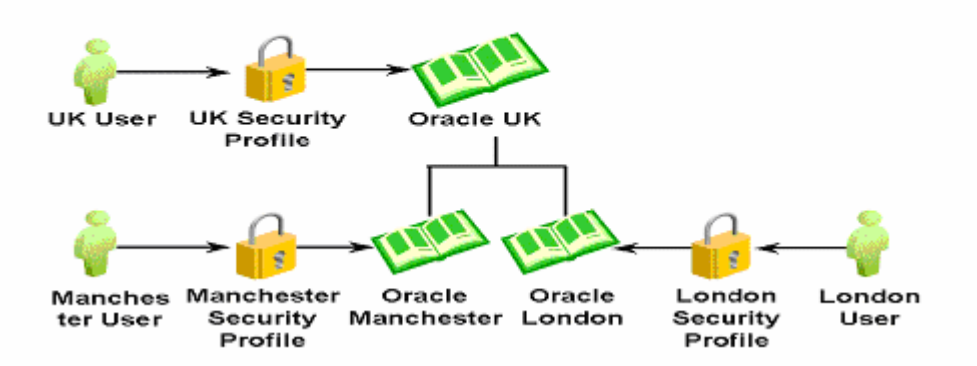

# How Security by Book Is Used within Process Flow

Responsibility

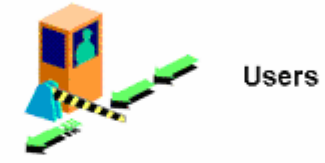

Manage assets Run depreciation and close books

View reports

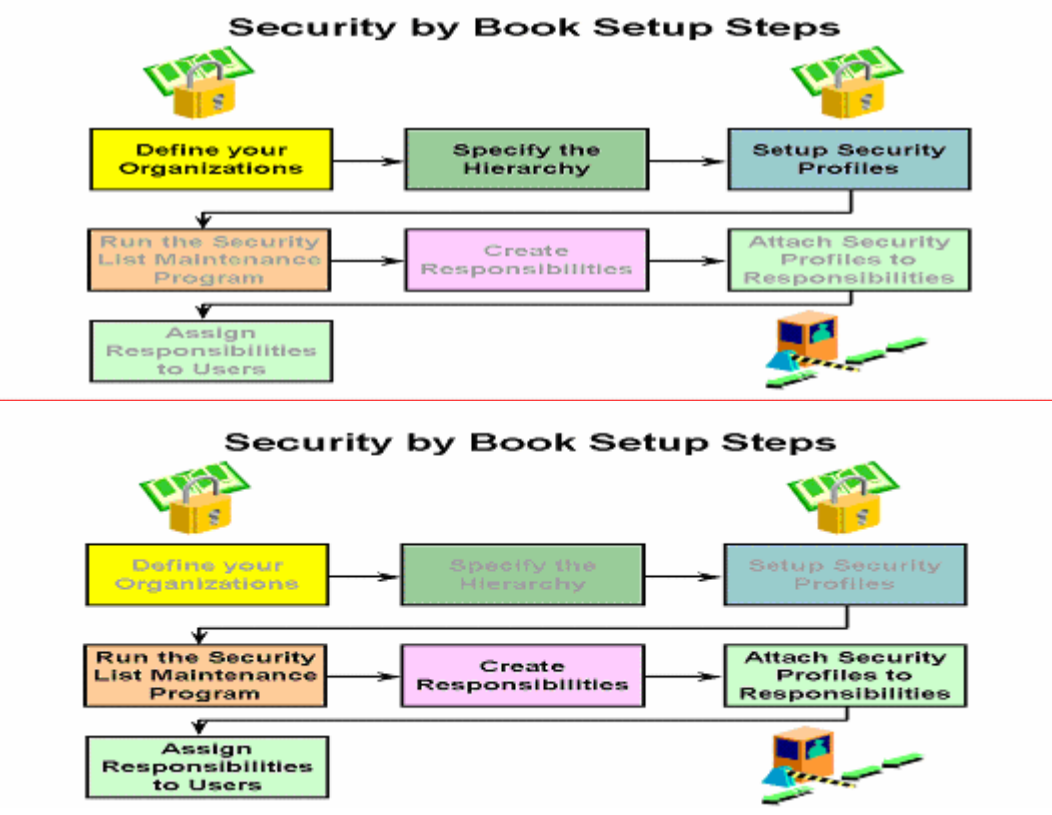

**Samples** 

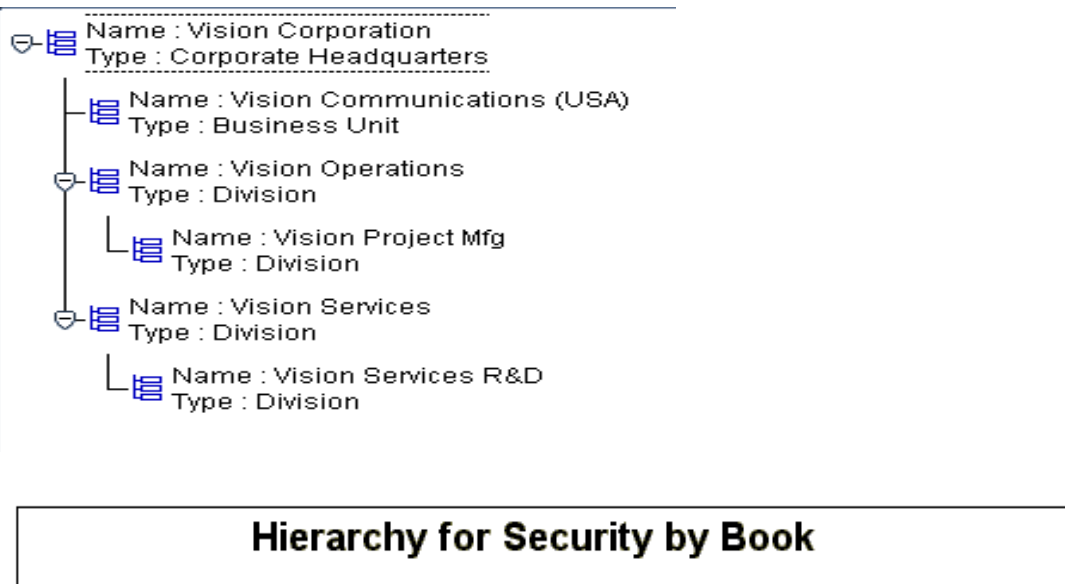

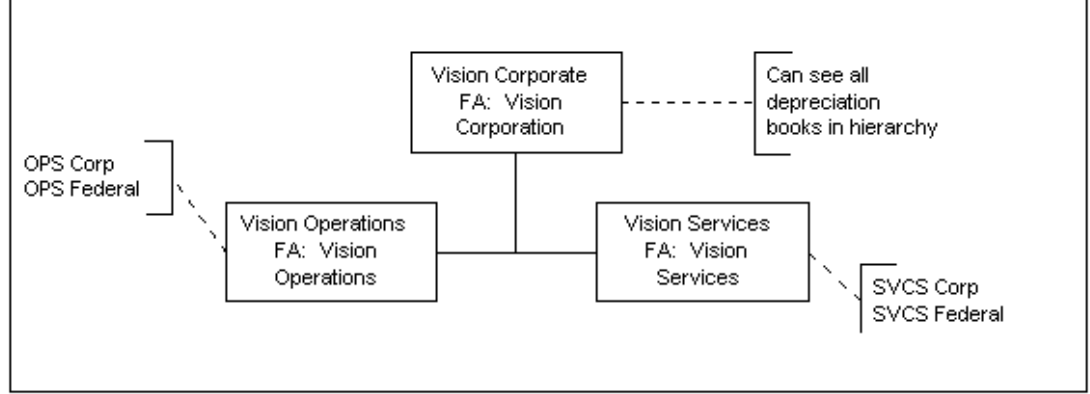

**Asset Accounting** 

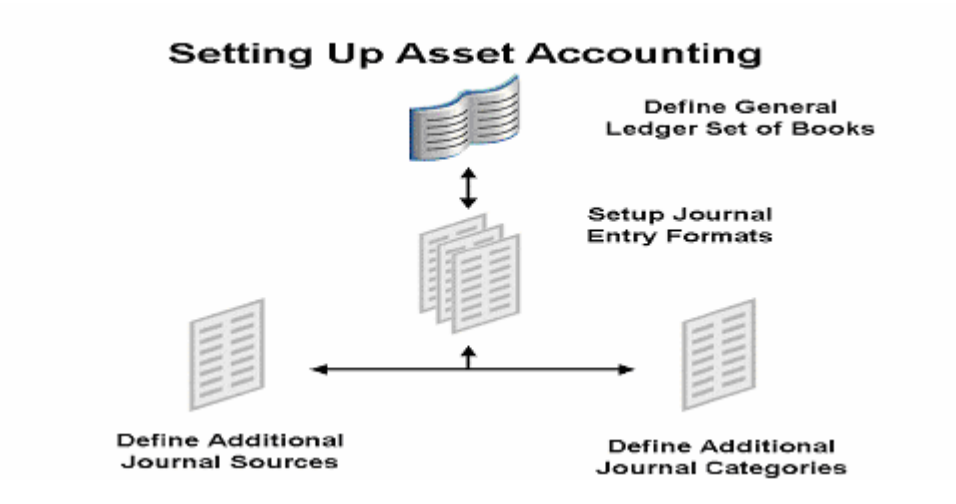

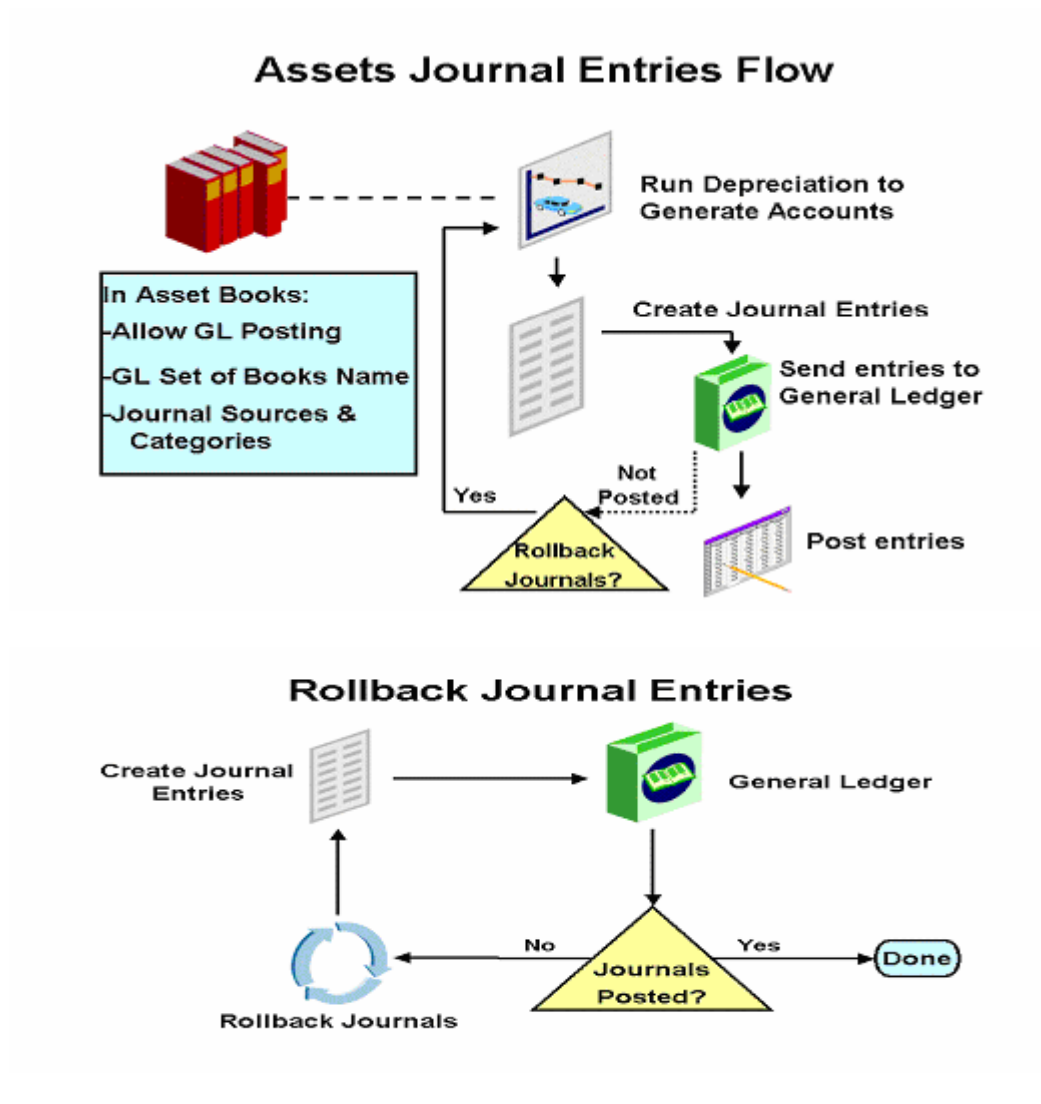

#### **Journal Entries Created**

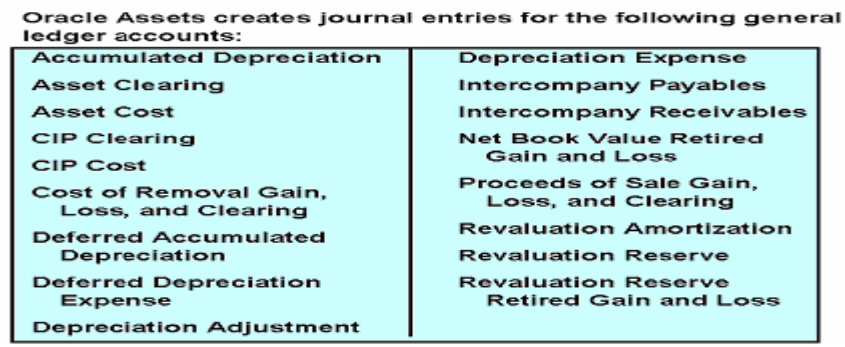

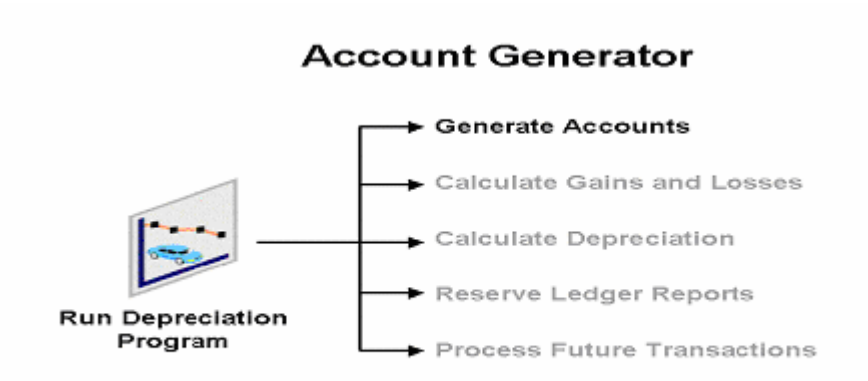

## **Default Account Generator Process for Oracle Assets**

For example purposes, the Operations Accounting flexfield<br>structure from the Vision demo database is used.

Company-Cost Center-Account-Product-SubAccount

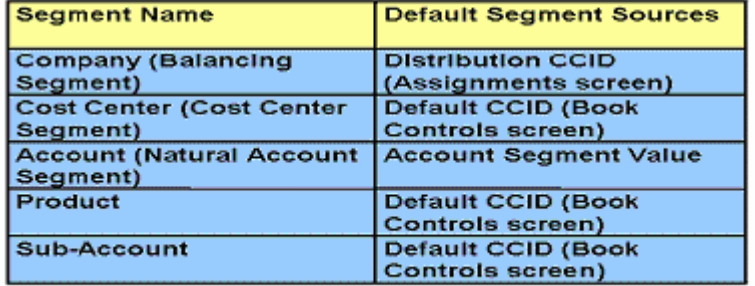

**CCID = Code Combination ID** 

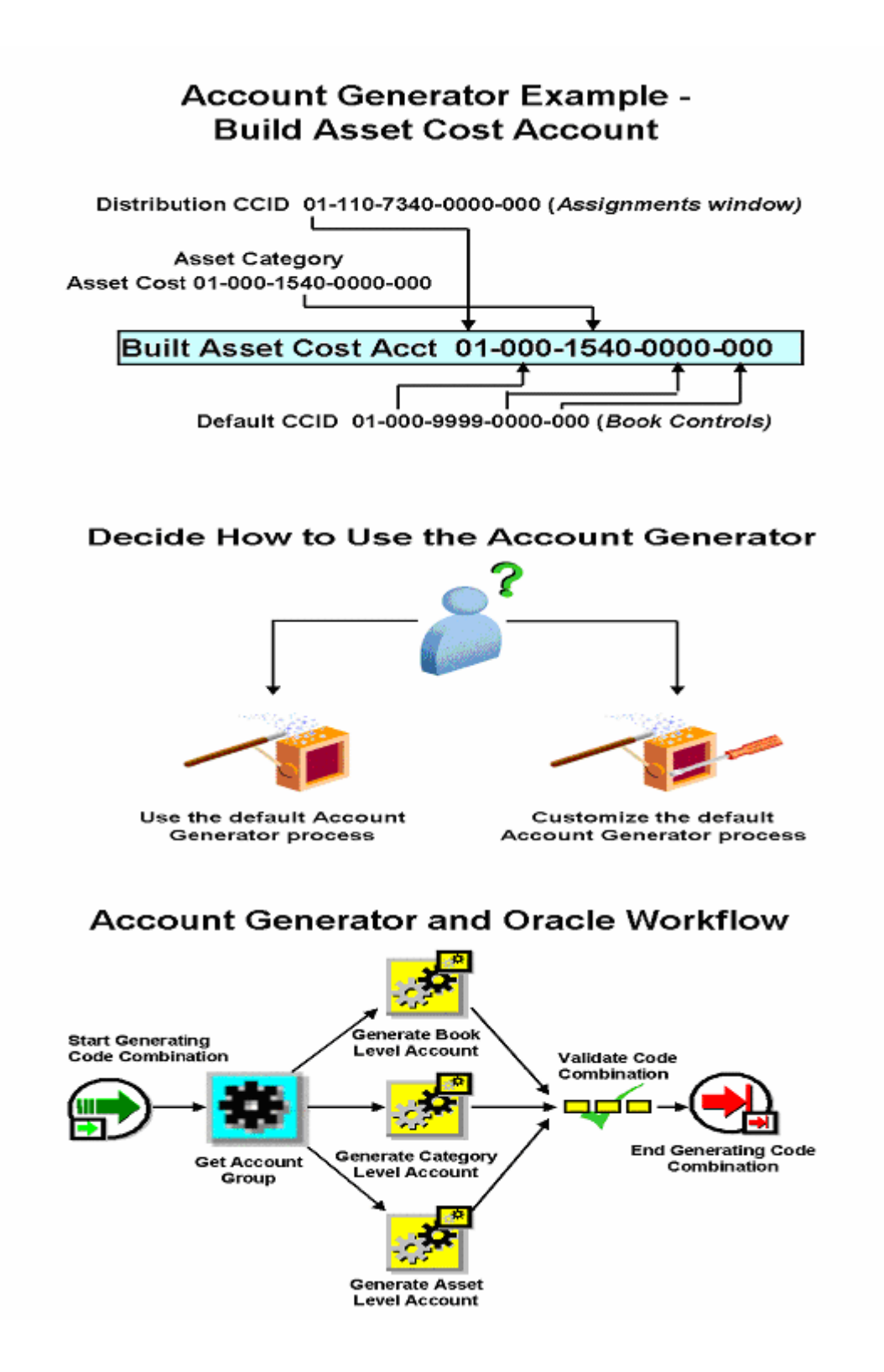

#### **Exceptions to Using Account Generator**

In a few special cases, Oracle Assets does not use the Account Generator to determine which account to create.

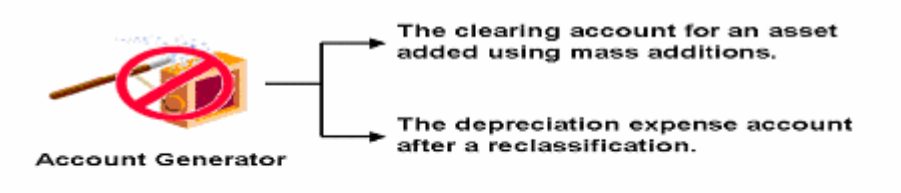

# **Customizing Account Generator**

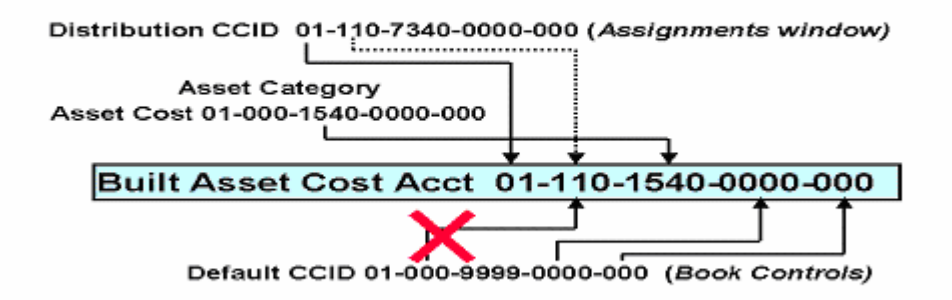

Objective = populate cost center segment from Distribution CCID

#### **Reconciliation in FA**

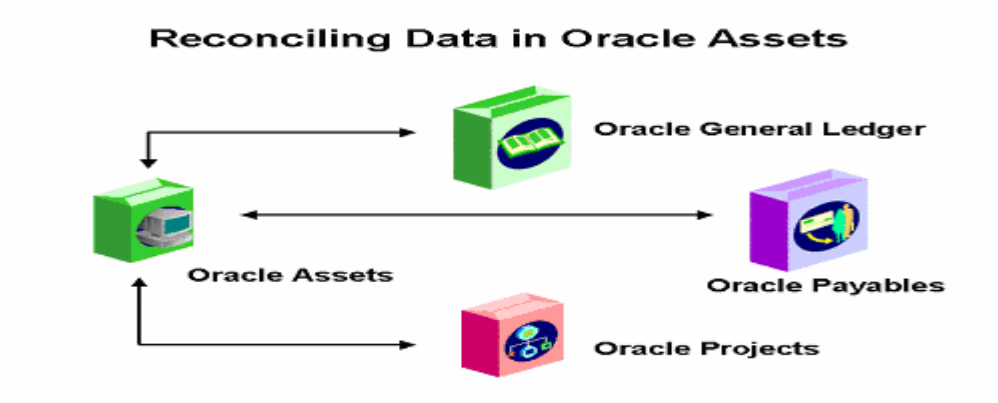

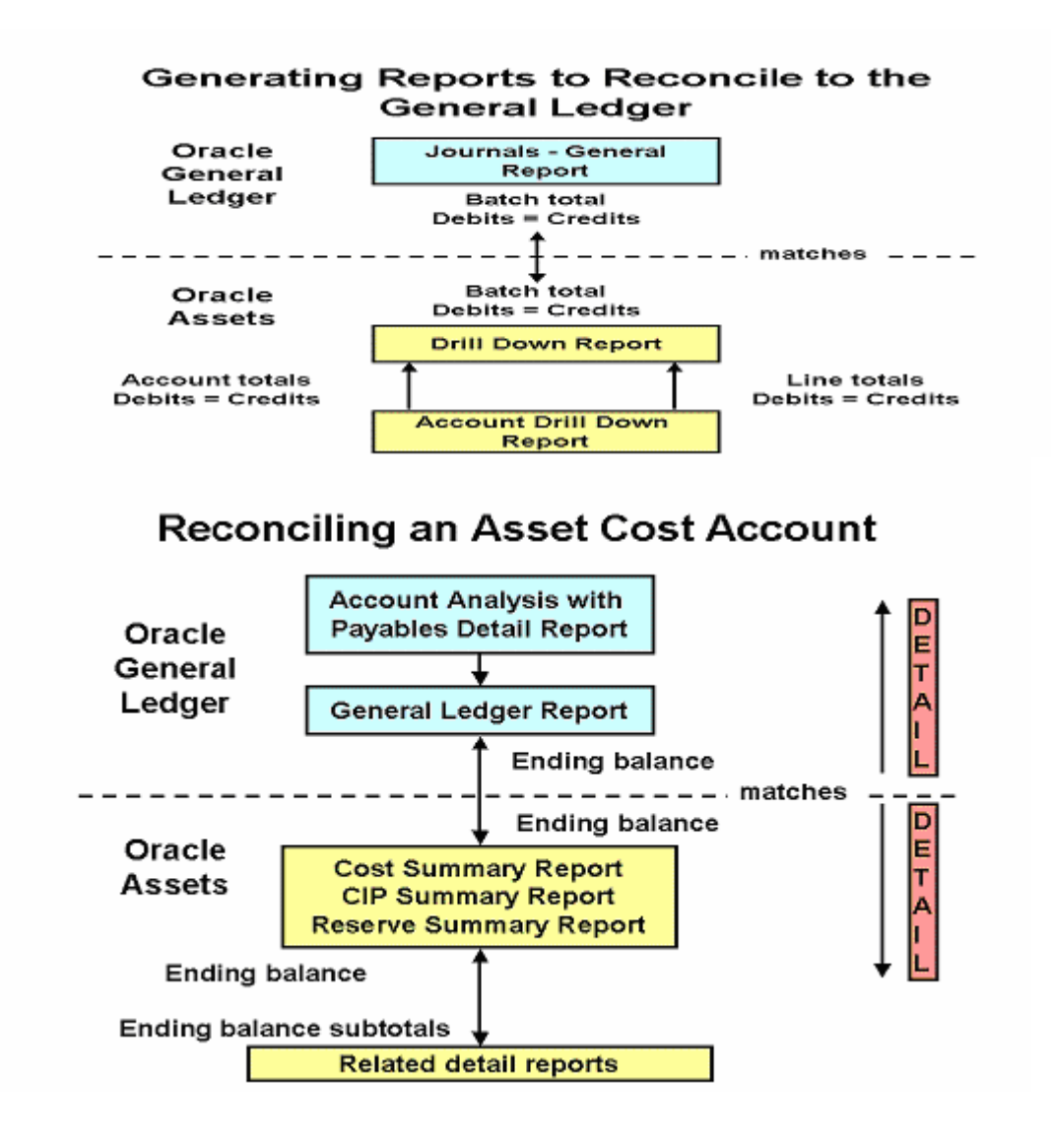

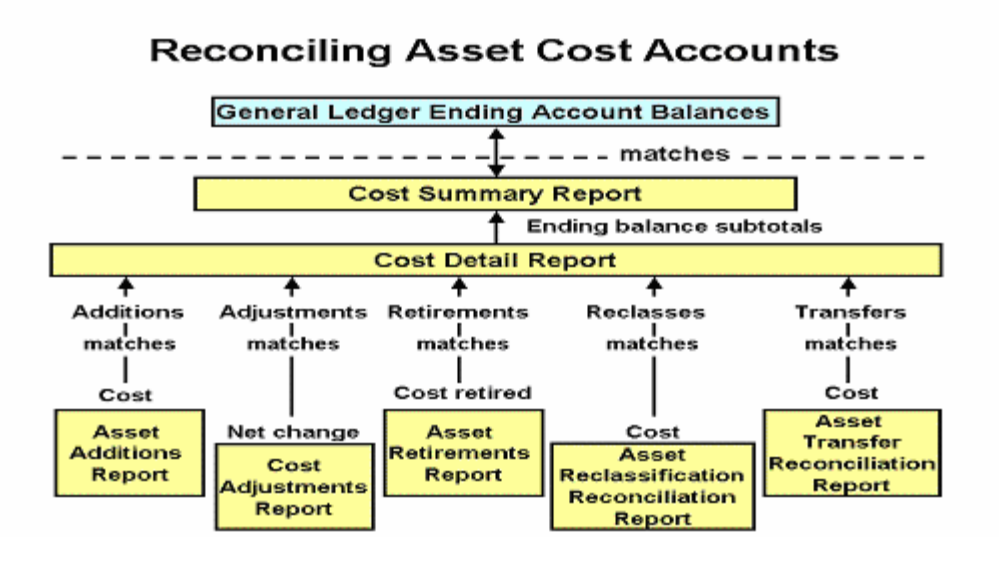

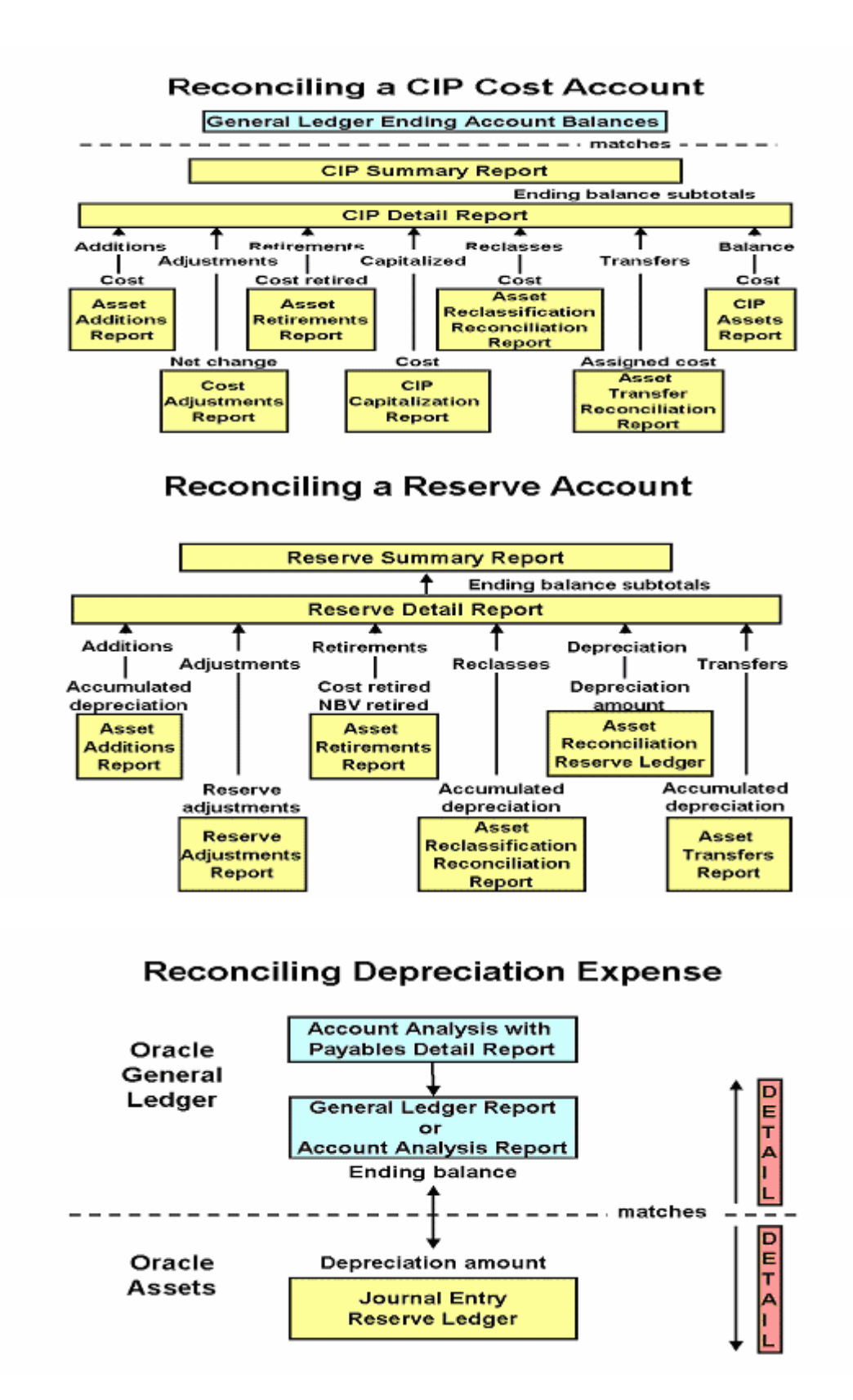

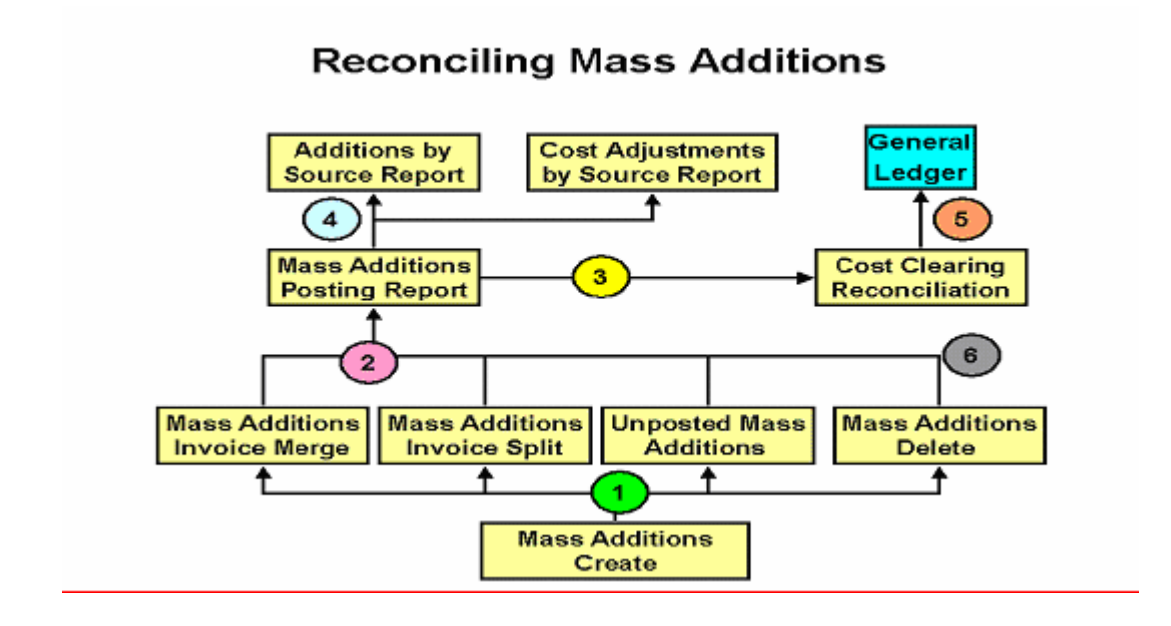

# **Setting up Depreciation**

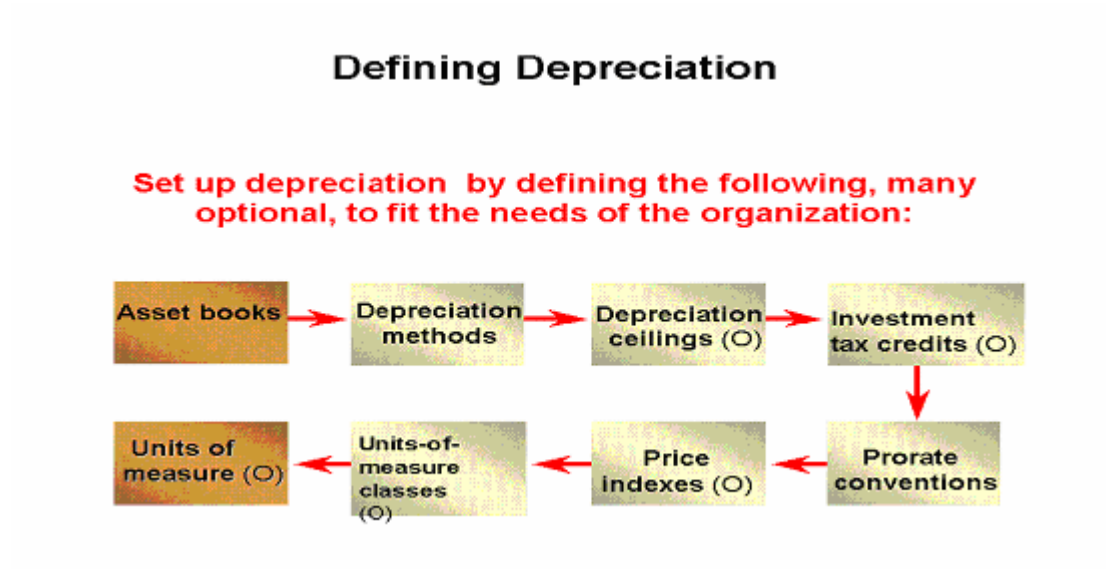

# **Additional Depreciation Methods**

Oracle Assets allows you to set up the following types of additional depreciation methods:

- Life-based
- Flat-rate
- Units-of-production
- Formula-based

# Demonstration

In Oracle Assets we will demonstrate how to: Set up a depreciation book Define additional depreciation methods Define a formula-based depreciation method (N) Setup > Asset System > Book Controls (N) Setup > Depreciation > Methods

# **Defining Depreciation Ceilings**

Cost ceilings: cost ceilings limit an asset's total depreciation Expense ceilings: expense ceilings limit an asset's annual depreciation Investment tax credit (ITC) ceilings: ITC ceilings limit the cost Oracle Assets uses to calculate investment tax credits

## **Prorate Conventions**

The prorate convention determines the annual depreciation for the first fiscal year.

The prorate date and the prorate calendar determine the prorate period.

Enter the prorate date for each date-placed-in-service range.

Specify whether to spread annual depreciation from the date placed in service or from the prorate date.

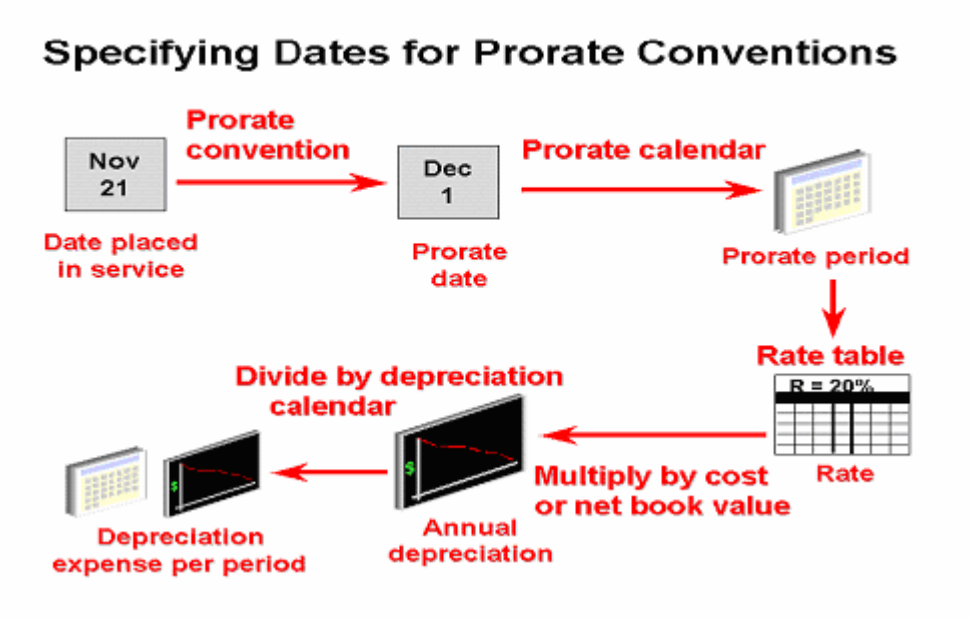

# **Retirement Conventions**

The retirement convention determines the annual depreciation for the retirement year. In the United States, the retirement and prorate conventions are usually the same. Use any defined prorate convention as a retirement convention.

## **Price Indexes**

You must set up your price indexes before you can assign them to an asset category and book. You can use one price index for several asset categories in the same or different books, or you can have a different price index for each asset category in a depreciation book.

The Revalued Asset Retirement Report uses price indexes to:

- Determine the revalued asset cost
- ٠ Calculate gains and losses for your retired assets using the revalued cost

# **Units of Measure**

Unit-of-measure classes group units of measure. Units of measure label the production amounts for units-of-production assets. Create the units of measure for production amounts for units-of-production assets. Oracle Assets does not perform any conversions between units of measure.

# **Categories**

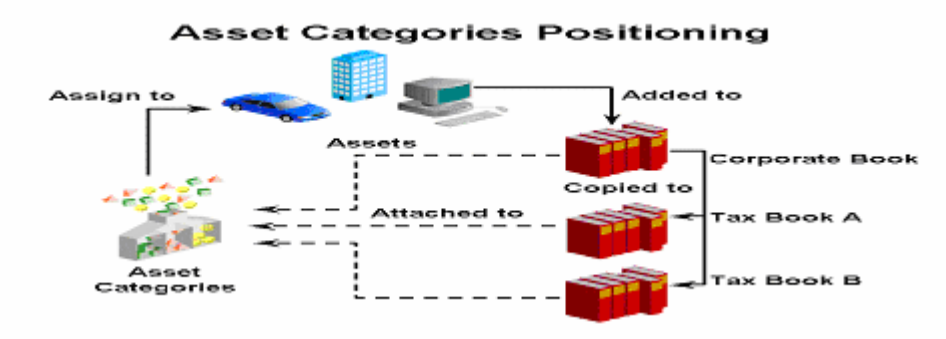

#### **Asset Categories Regions**

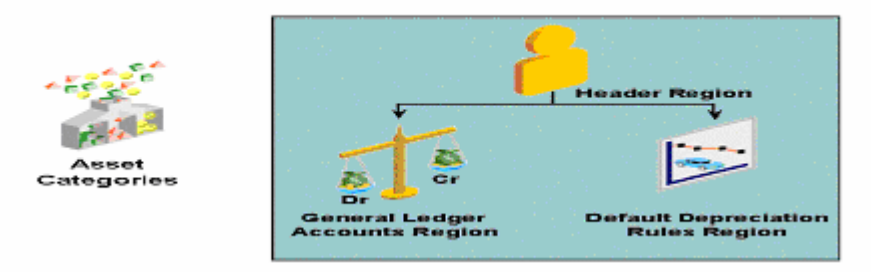

## **Asset Categories Setup**

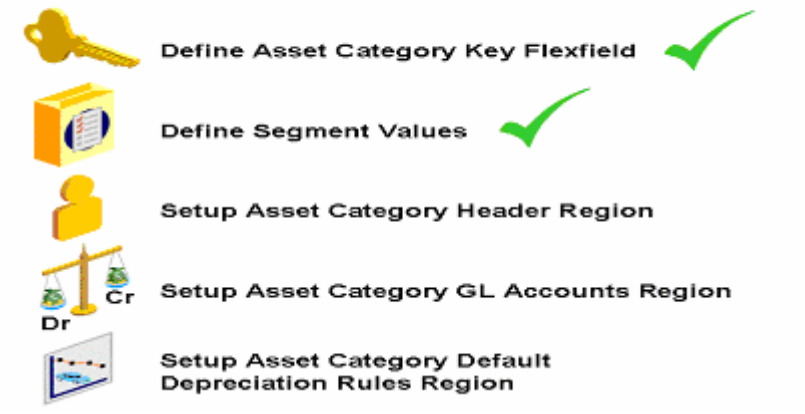

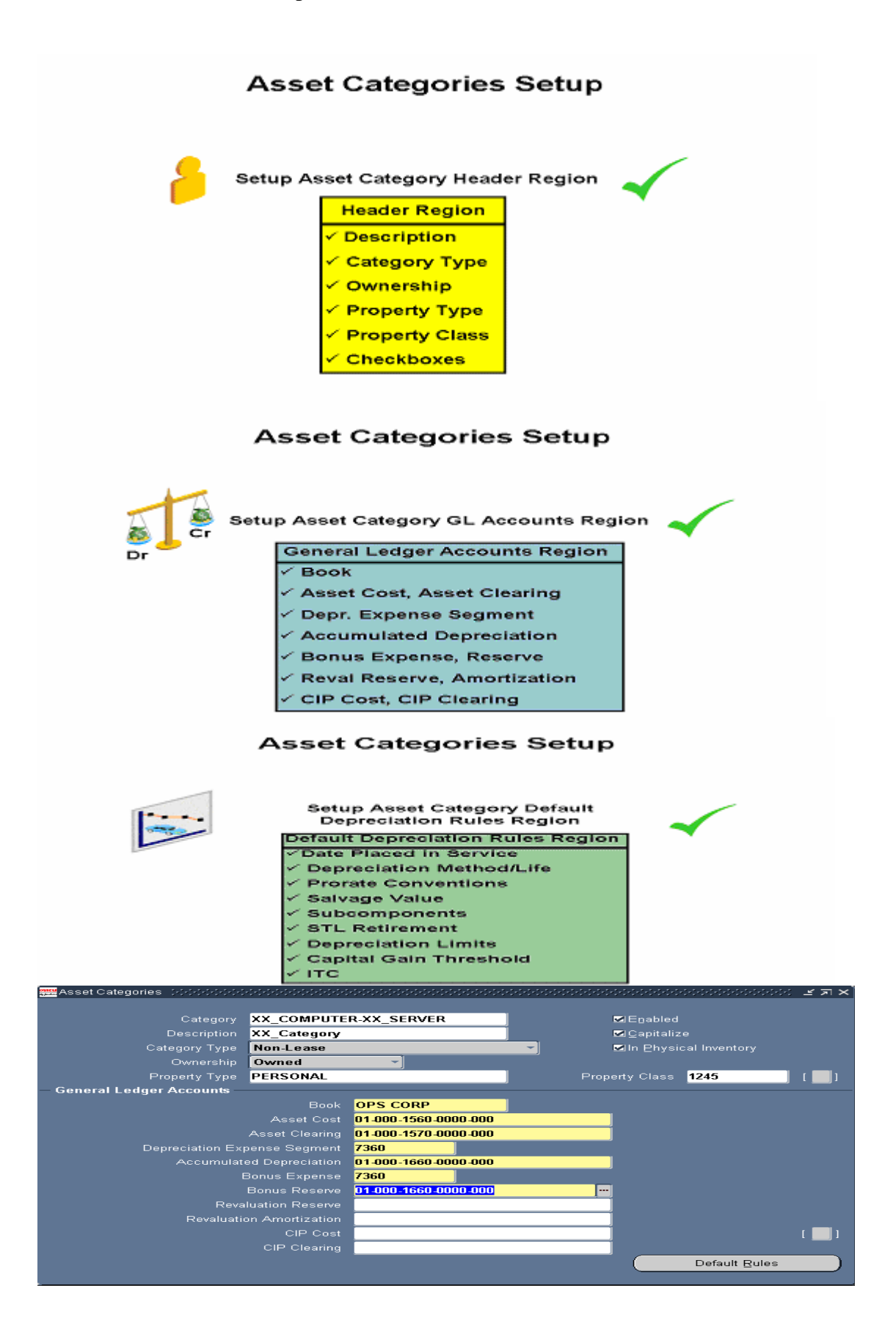

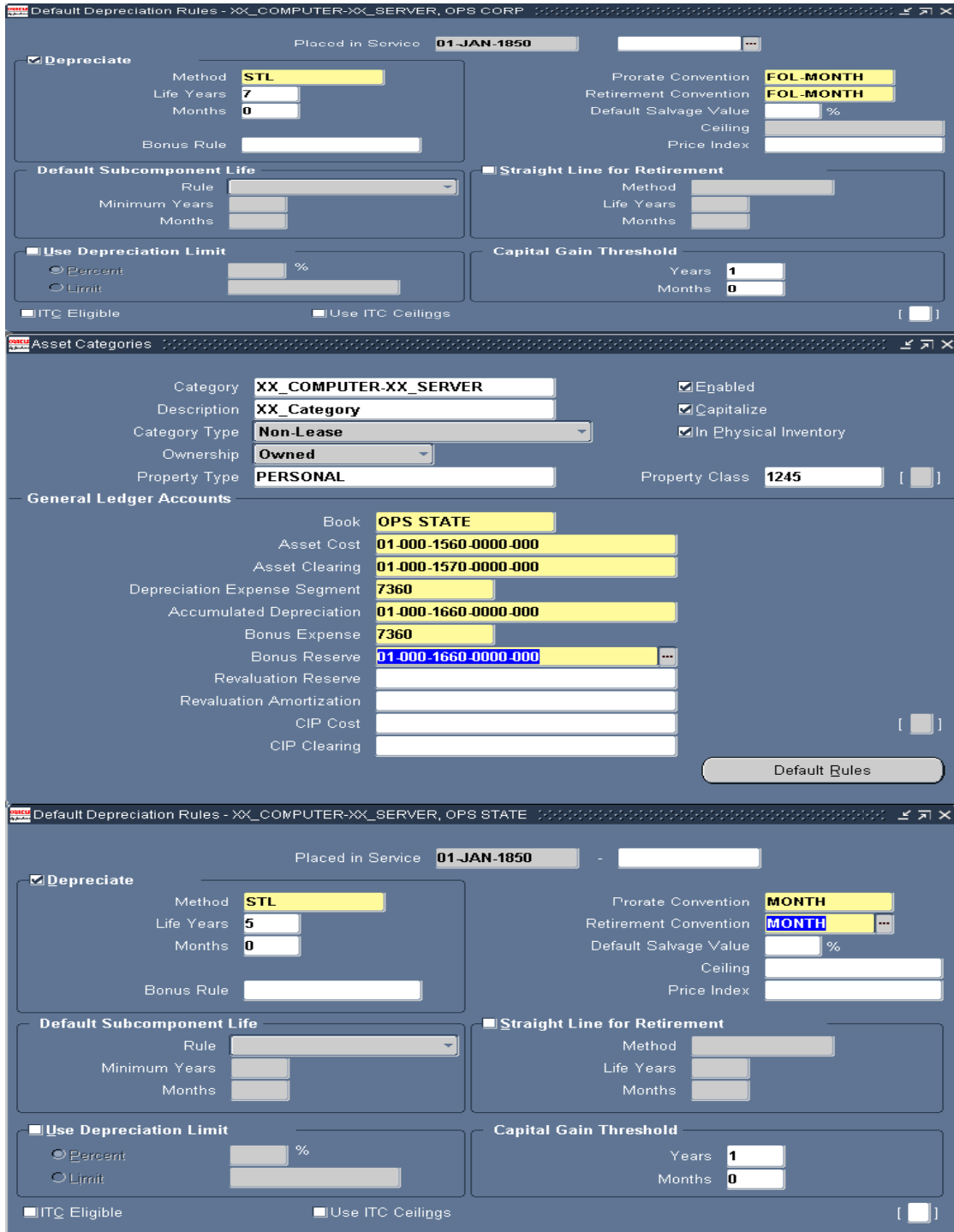

# **Manual Asset Addition**

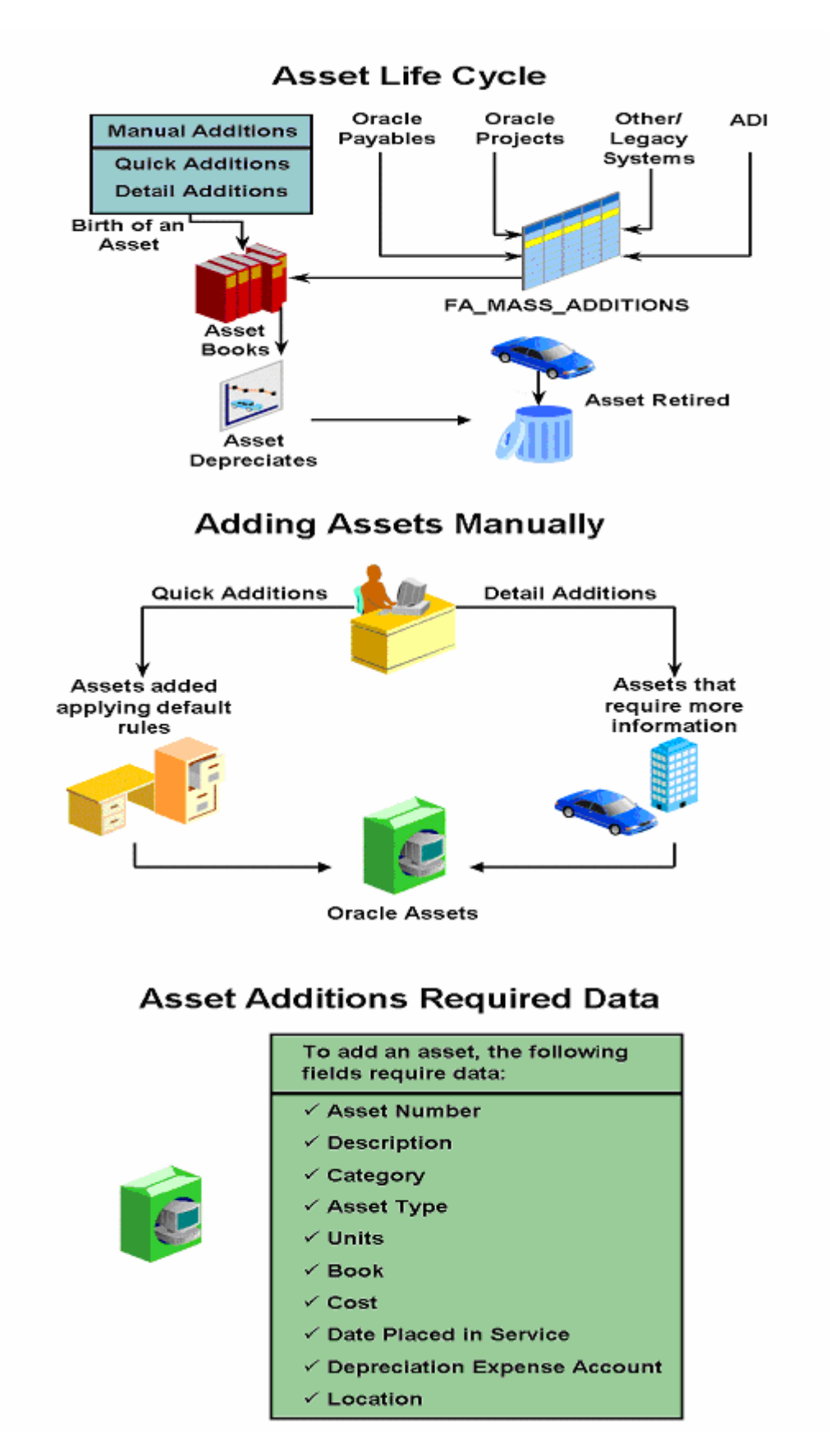

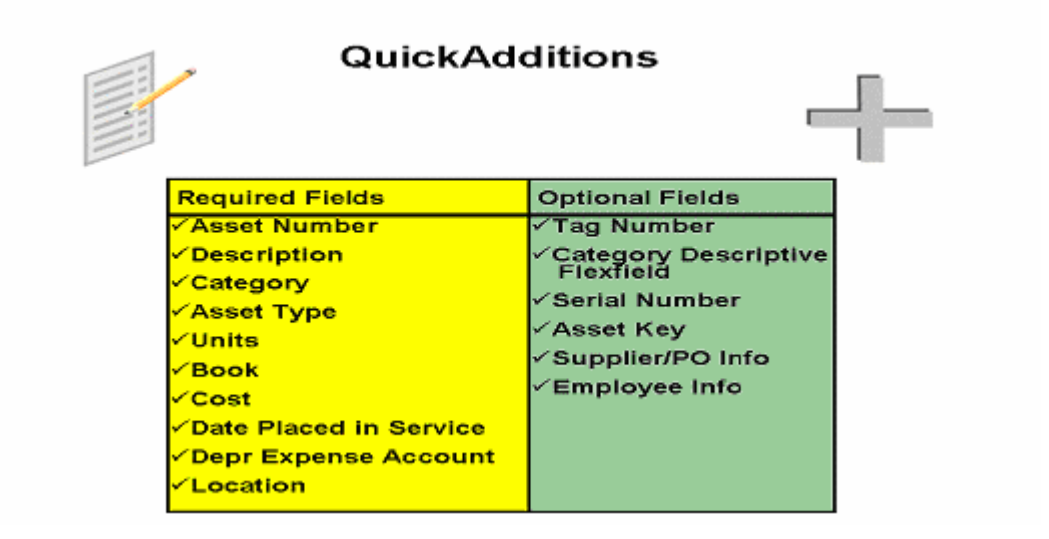

# Examples of Manual Addition

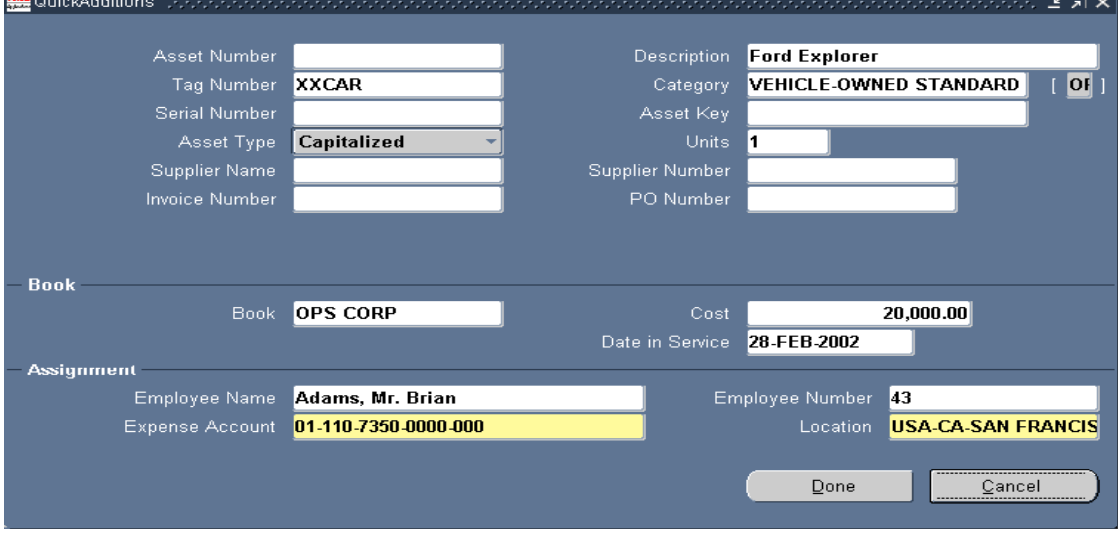

## Ranu Srivastava **Fixed Assets Functional Implementation**

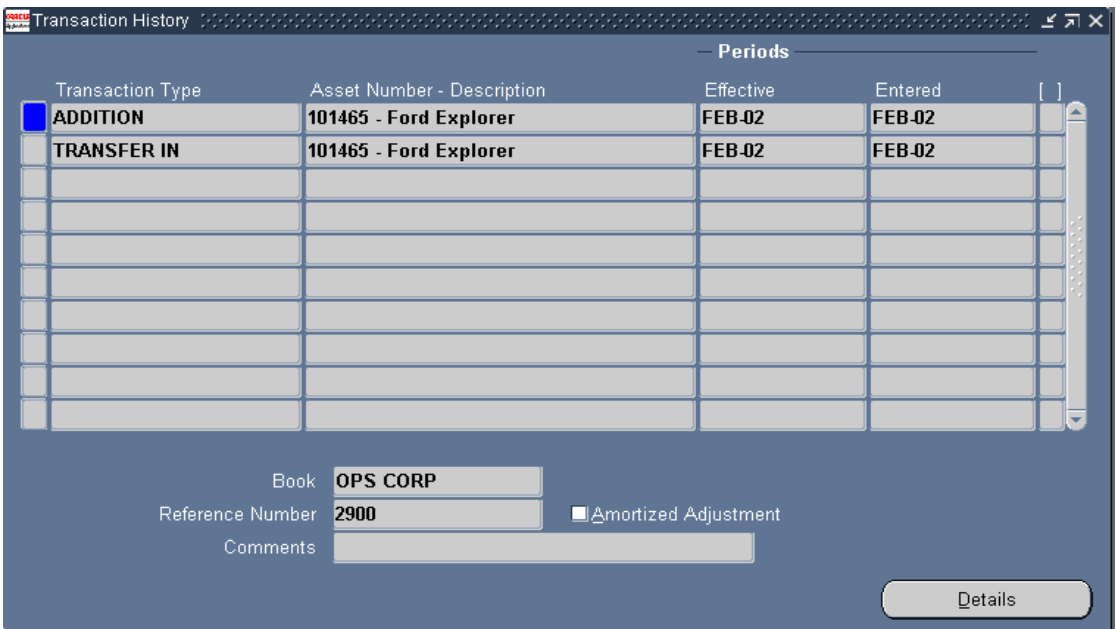

# **Detail Asset Additions**

The Asset Workbench provides access to four windows where you can enter detail asset information.

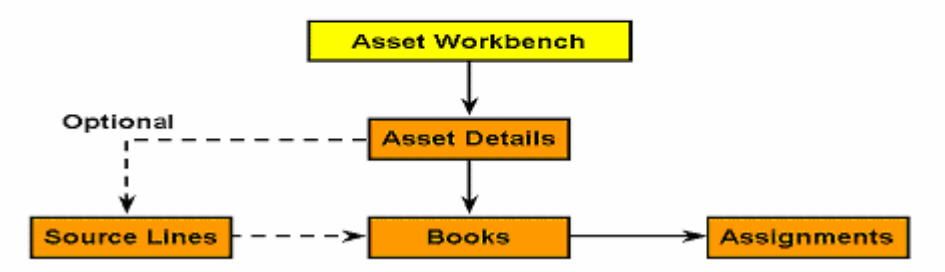

# **Detail Additions - Asset Details Window**

Fields in Detail Additions not previously discussed:

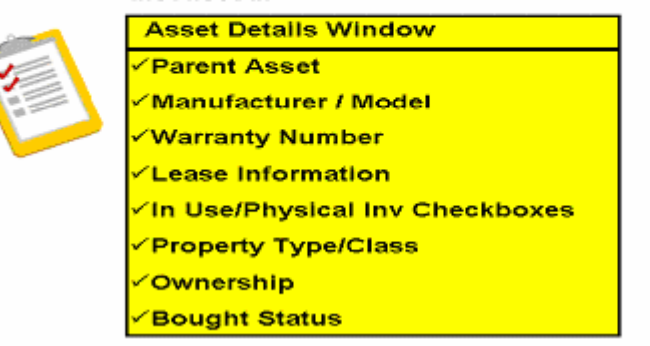

# **Detail Additions - Books Window**

Fields in Detail Additions not previously discussed:

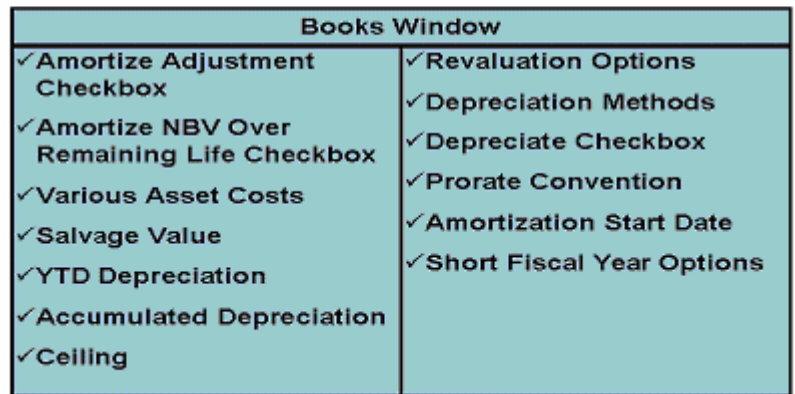

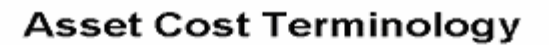

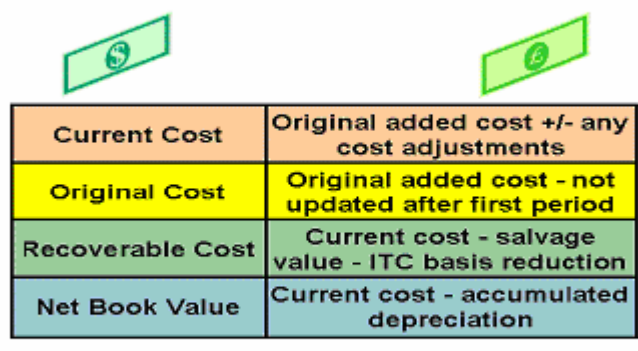

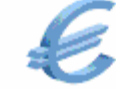

Later

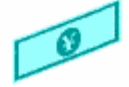

# **Depreciate Checkbox Actions**

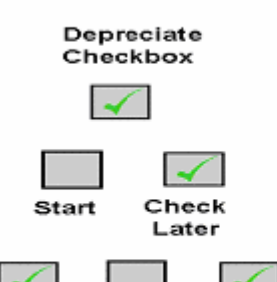

Asset depreciates as long as checkbox is checked

Depreciation from Date Placed in Service to date checked is charged in current period

Depreciation for unchecked period(s) is taken in last period of asset's life Start Uncheck Recheck

Example of manual Addition

## Ranu Srivastava **Fixed Assets Functional Implementation**

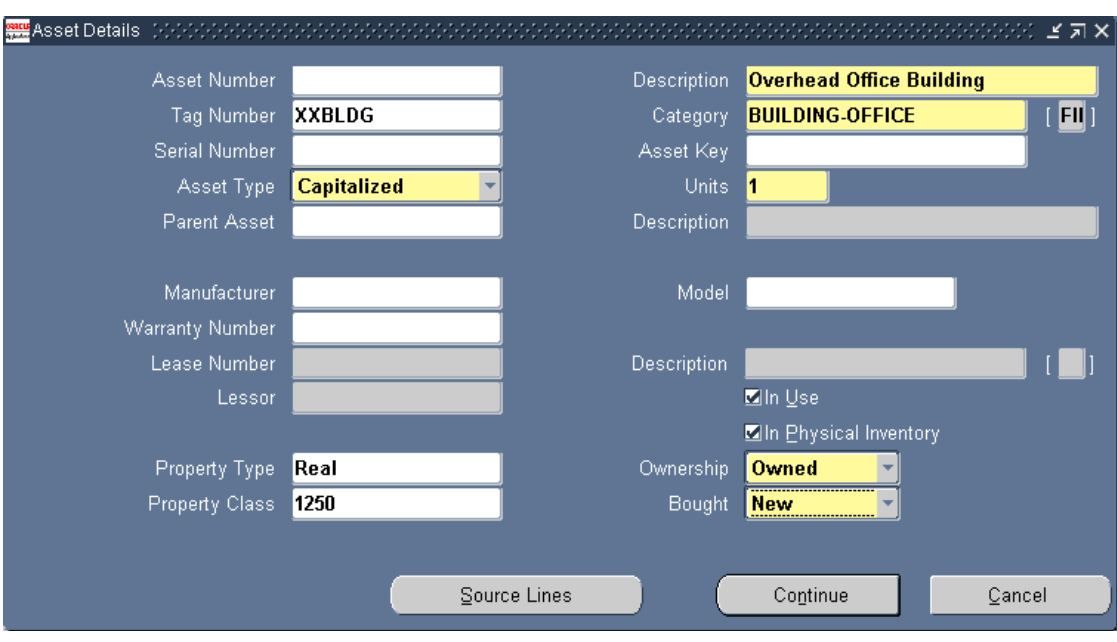

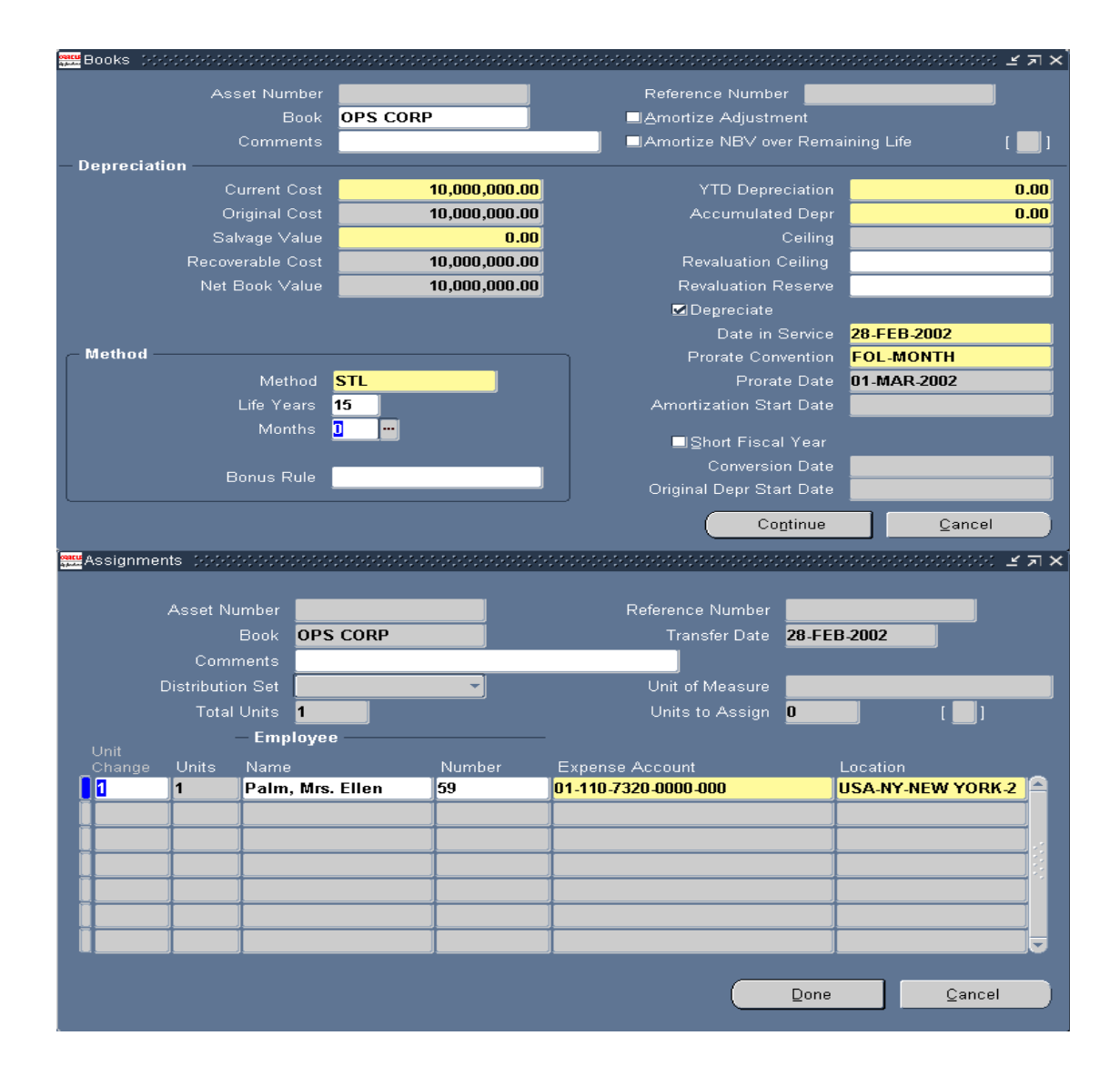

# *Journal Entries for Manual Asset addition*

# **Manual Asset Additions Journal Entries**

The journal entry created when manually adding an asset.

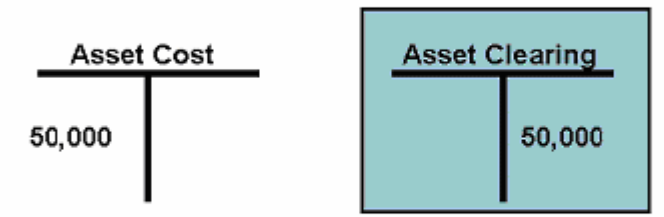

You must create a manual journal entry in General Ledger to clear the Asset Clearing Account.

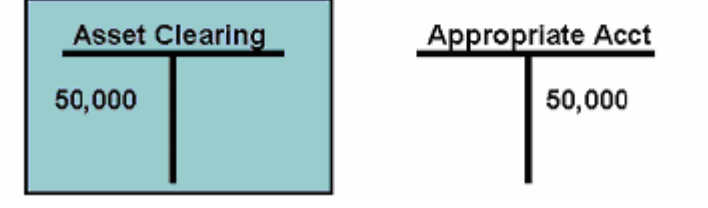

# **Asset Adjustments**

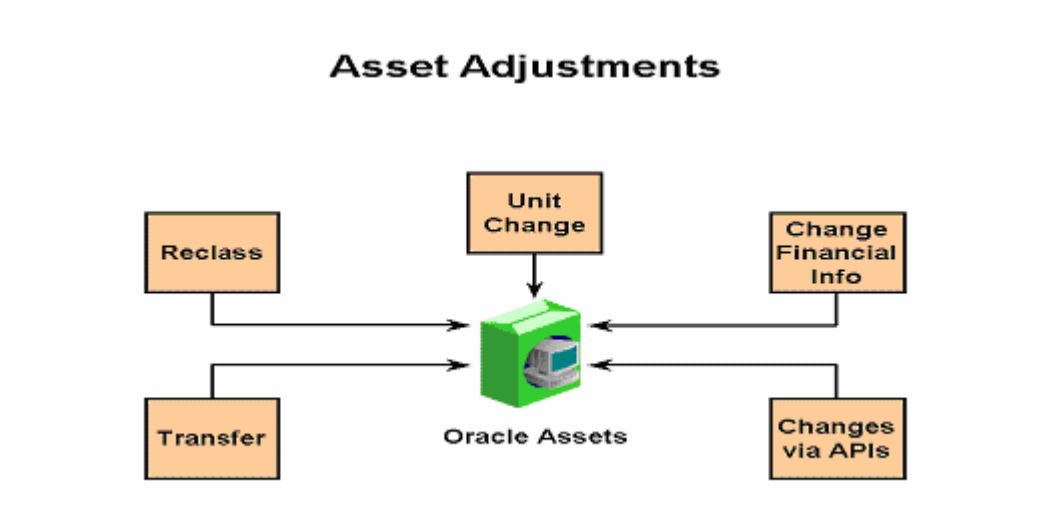

# **Asset Adjustment Overview**

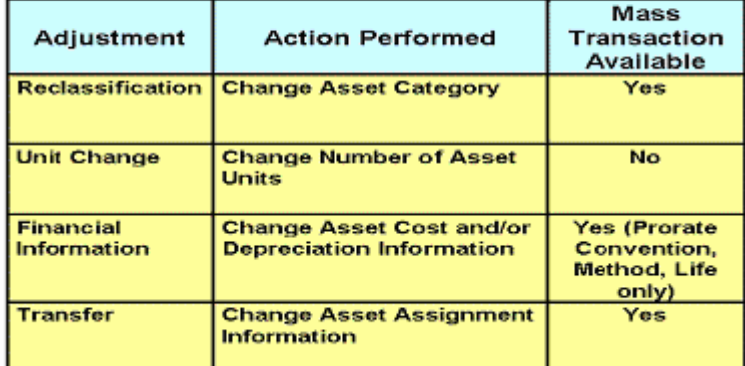

# **Single Asset Reclassification**

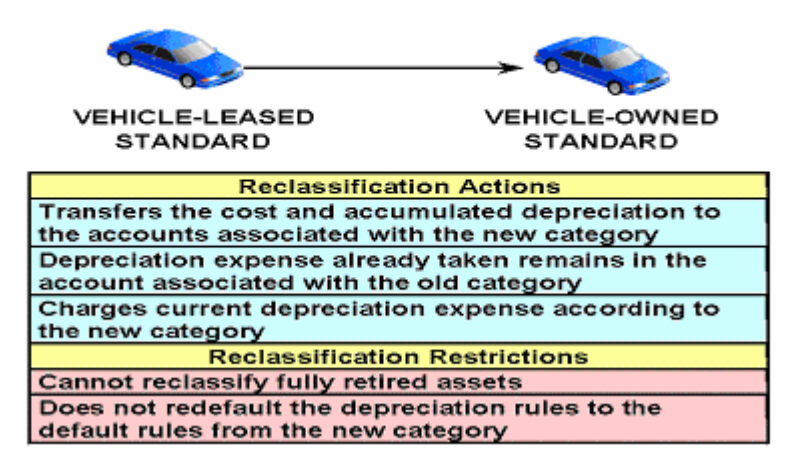

**Mass Reclassification** 

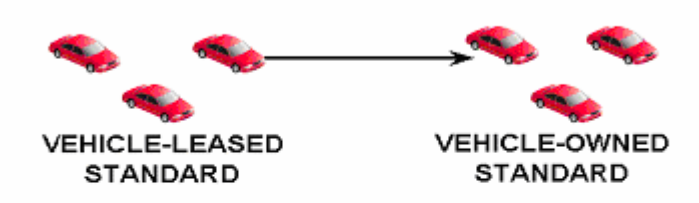

**Additional Options Available:** 

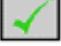

**Inherit Depreciation Rules** 

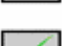

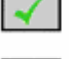

**Amortize Depreciation Adjustments** 

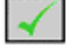

Copy Descriptive Flexfield Information

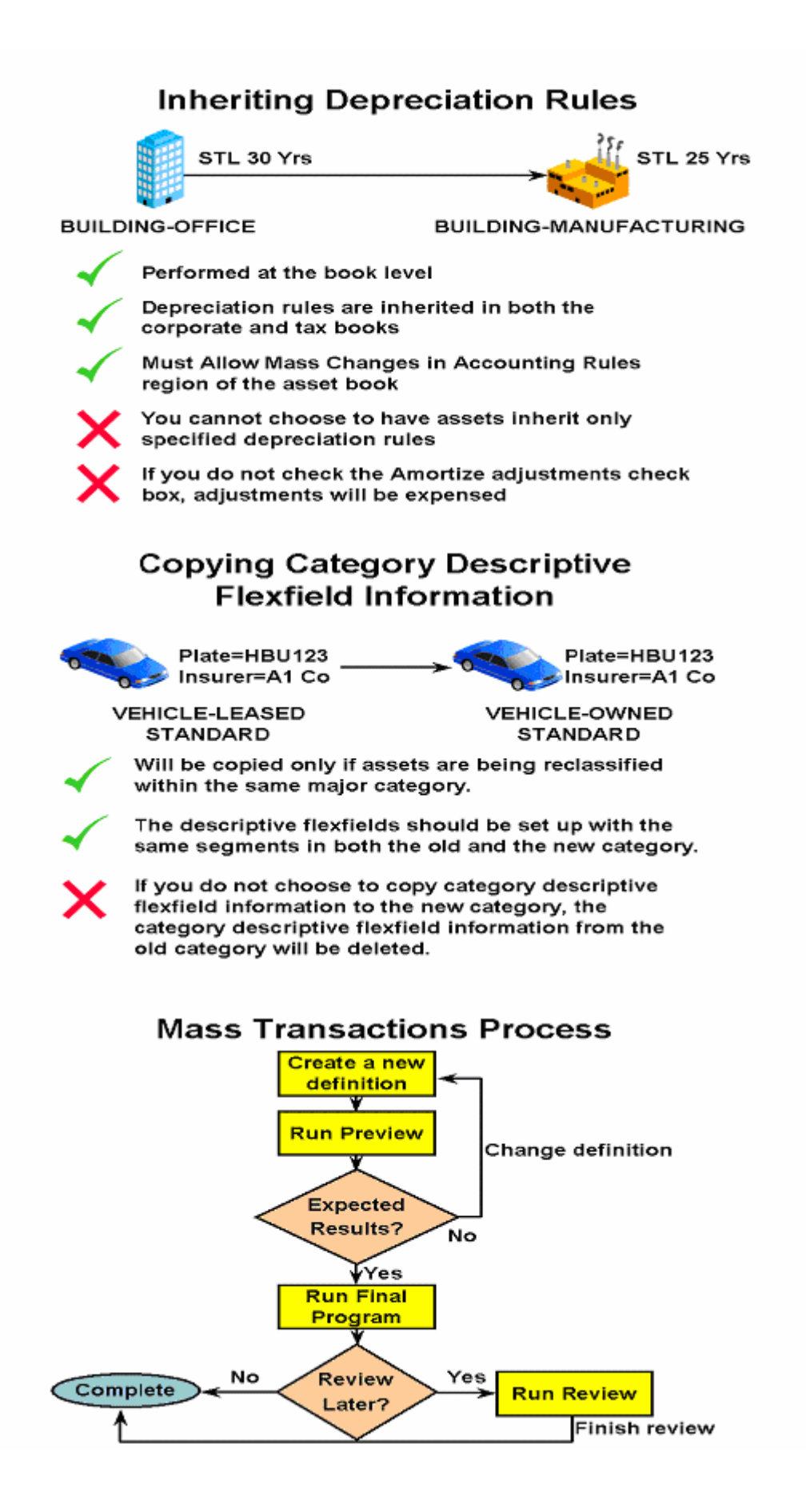

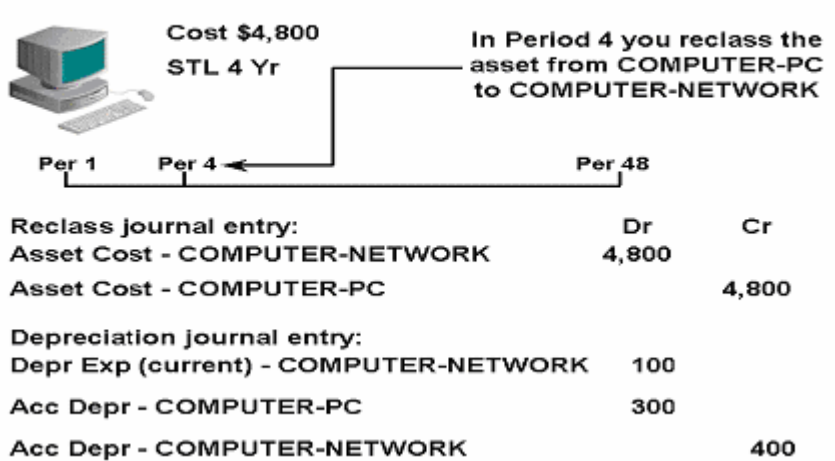

# Recording a Reclassification

# 3 units 2 units **Assignments Window** Adjust Units -1

**Adjusting Units** 

# **Adjusting Financial Information**

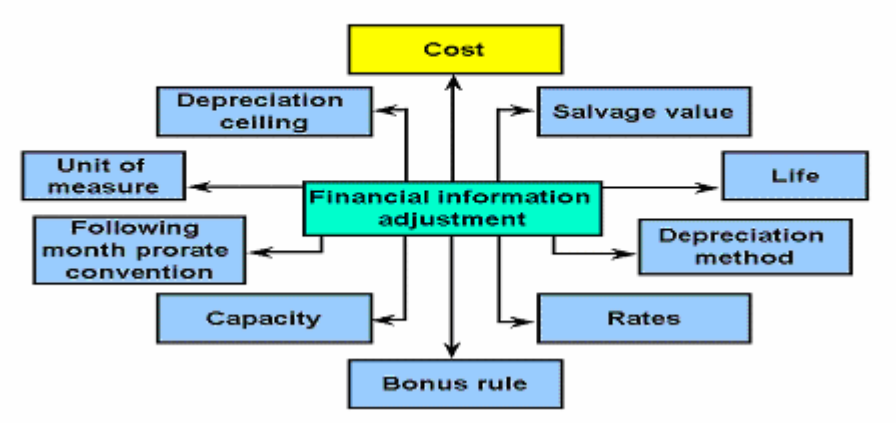

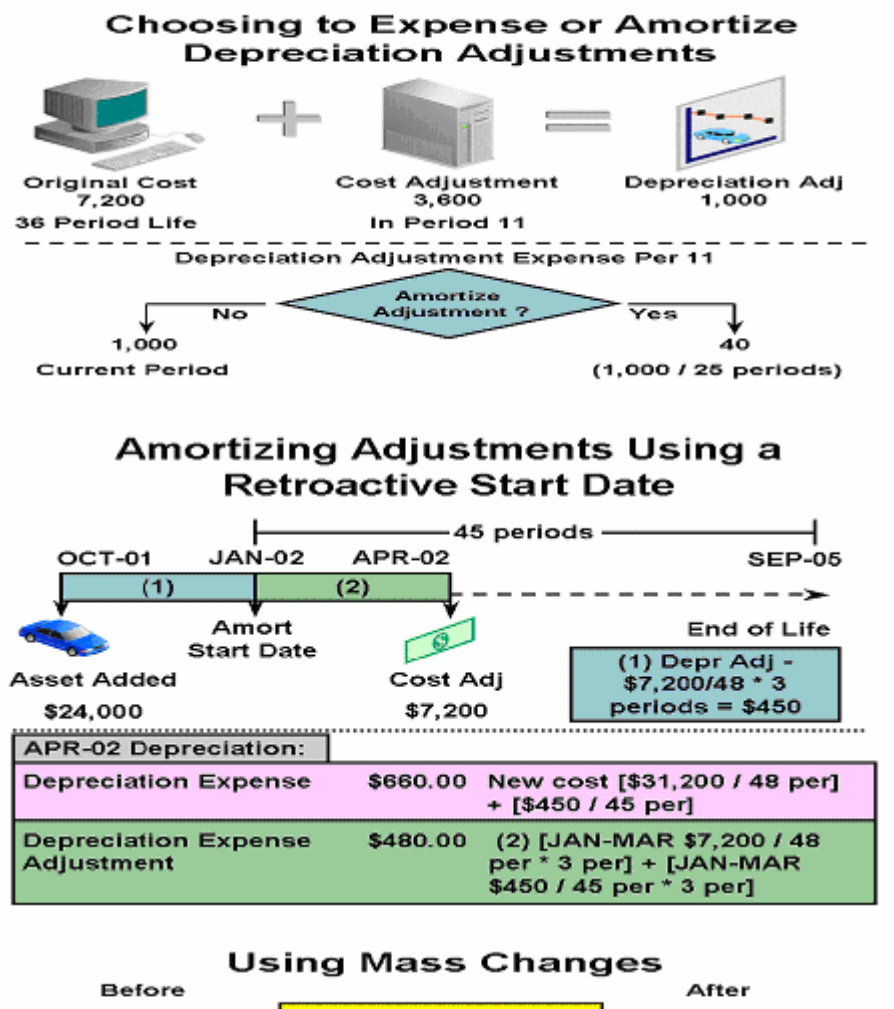

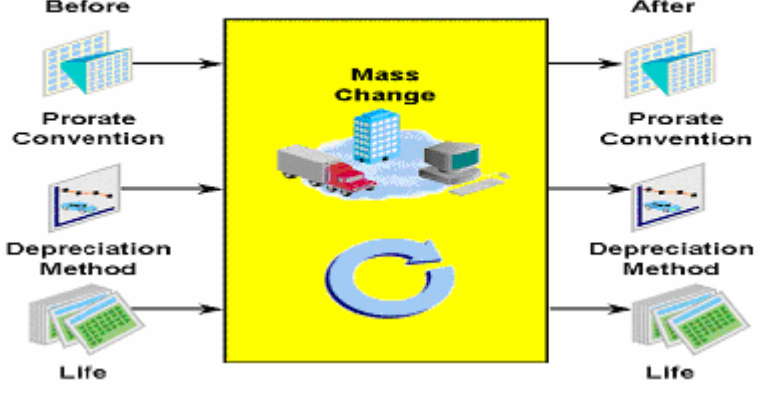

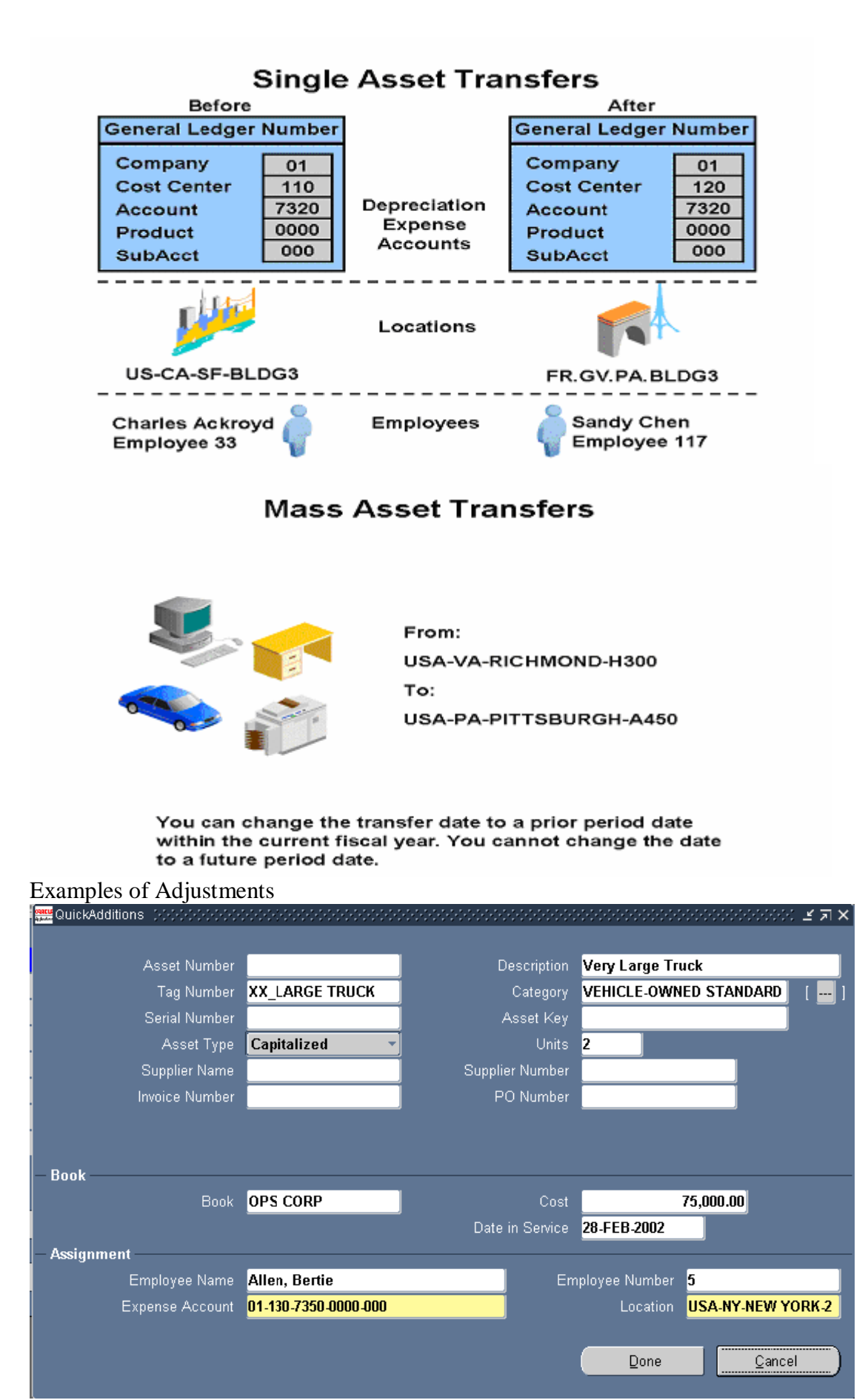

# Ranu Srivastava Fixed Assets Functional Implementation

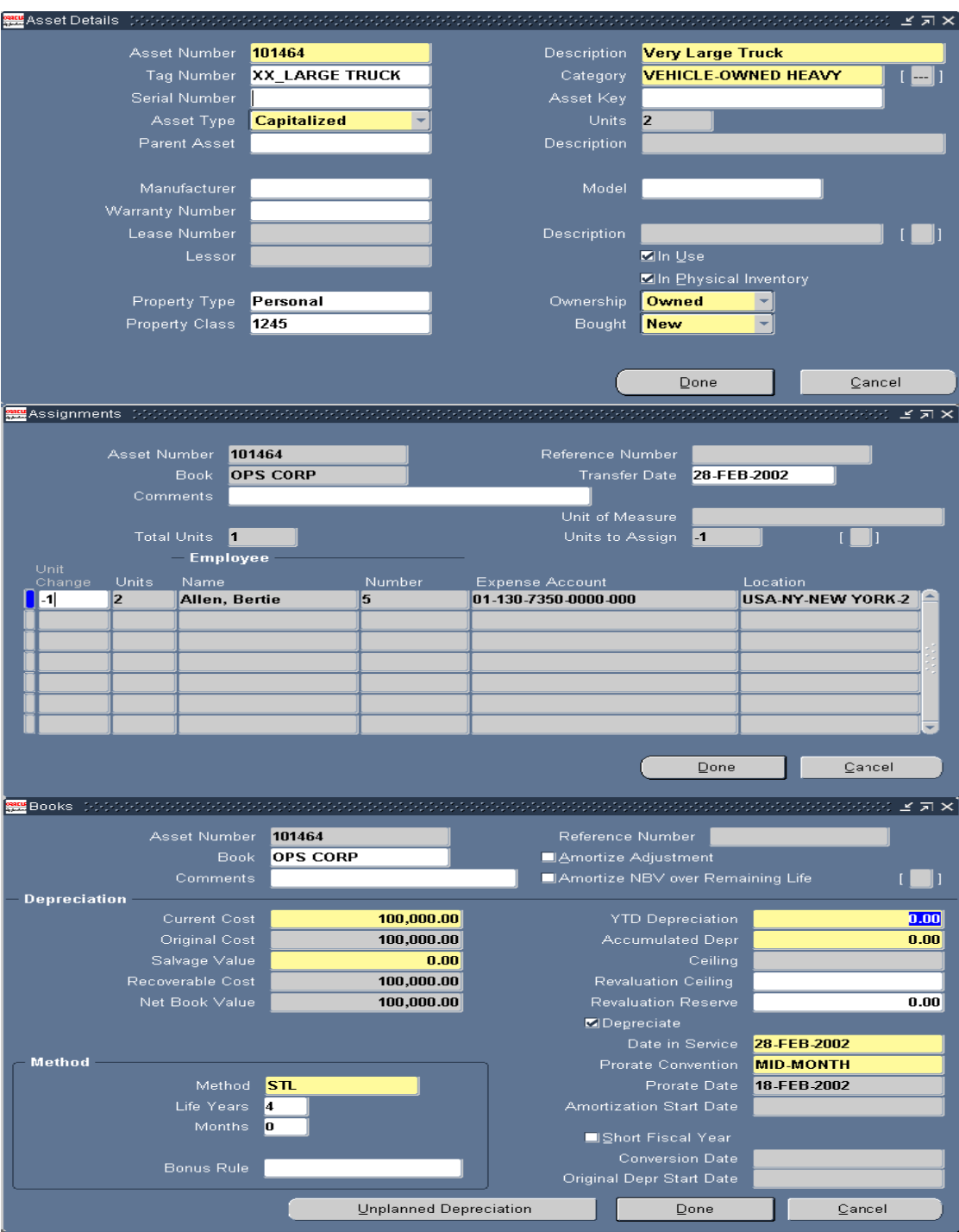

# Ranu Srivastava **Fixed Assets Functional Implementation**

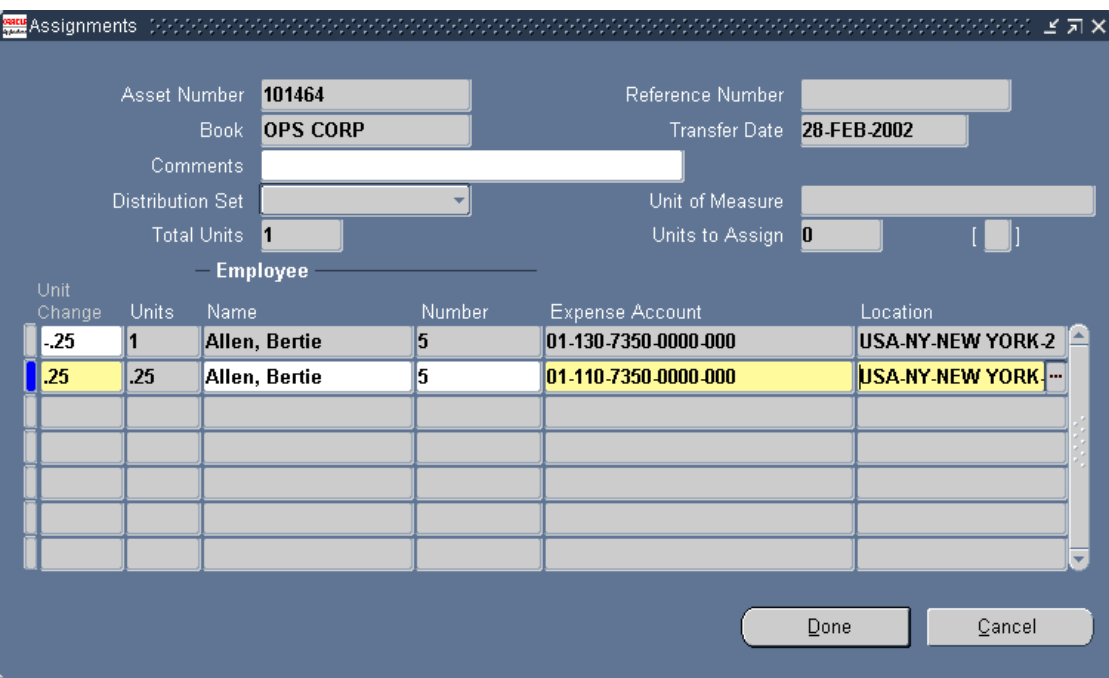

## **Performing Physical Inventory**

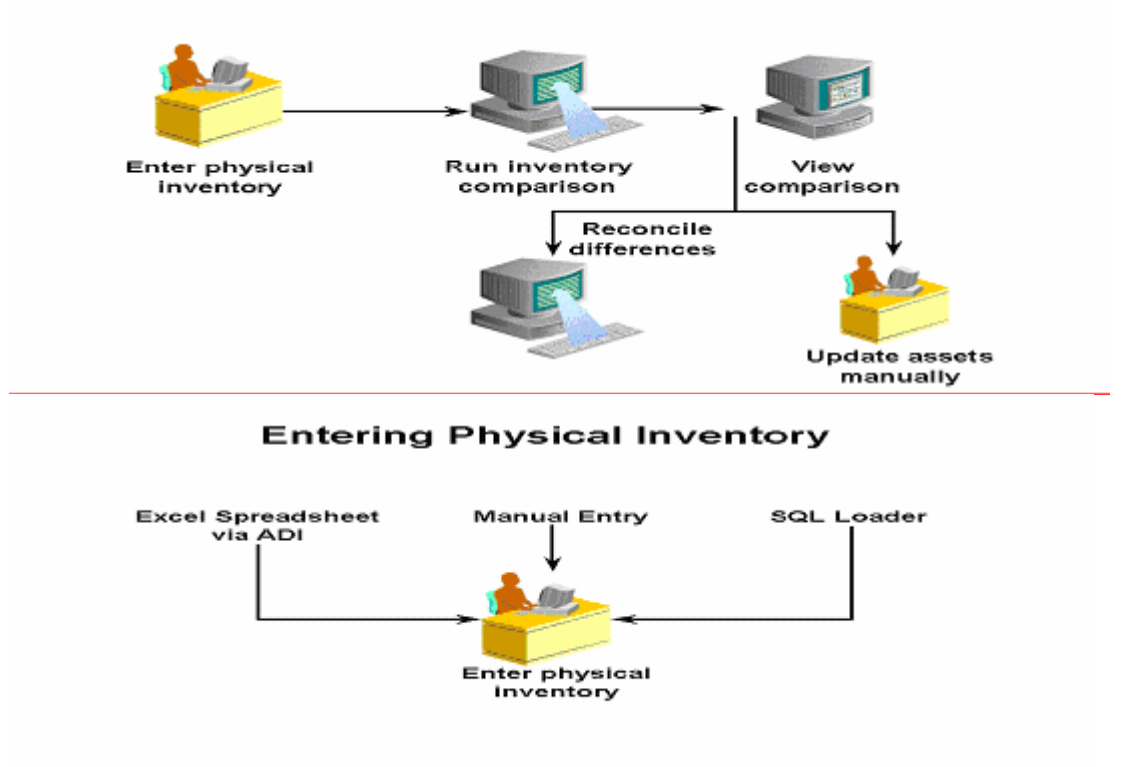

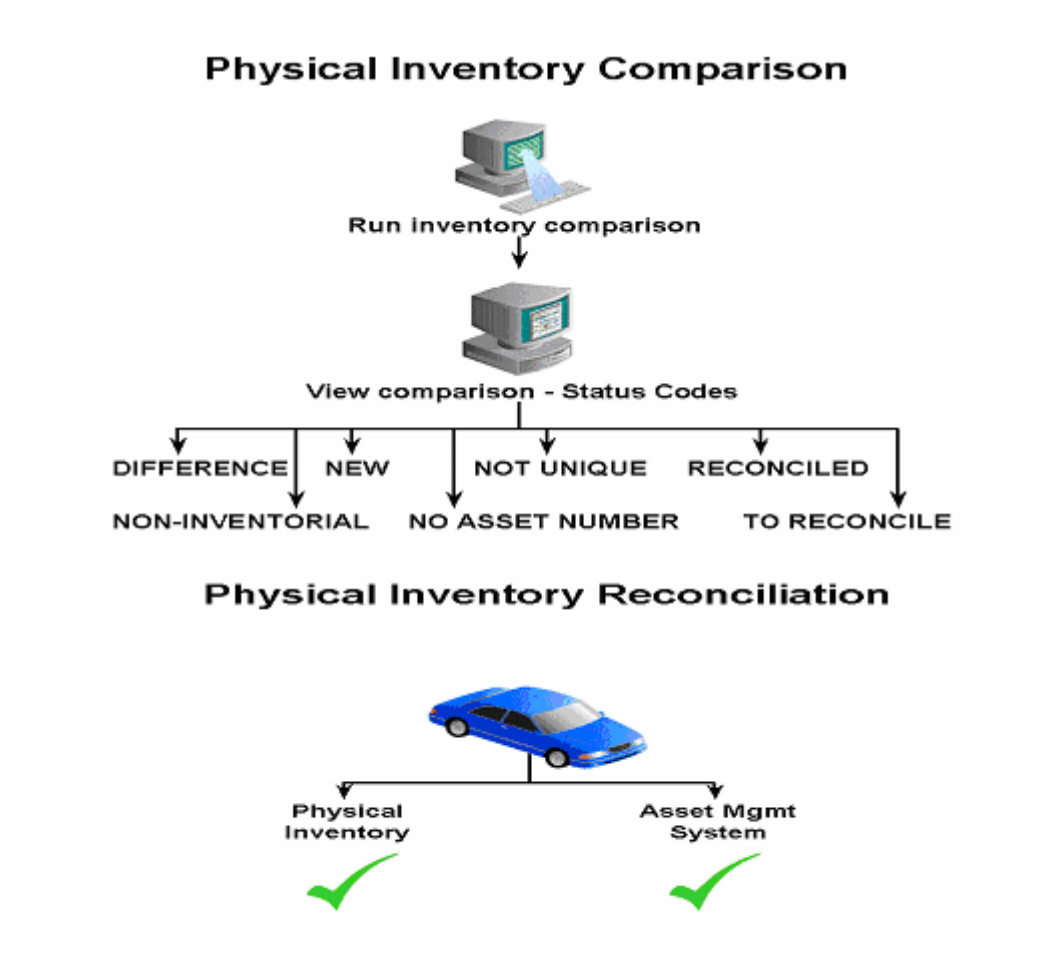

# **Asset Retirements**

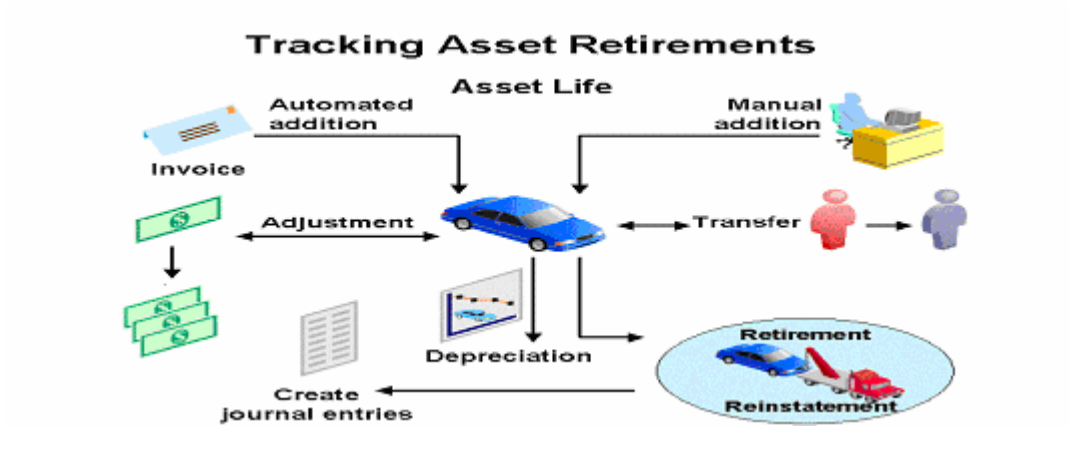

![](_page_37_Figure_2.jpeg)

**Fully Retiring Assets** 

![](_page_37_Figure_4.jpeg)

# **Partially Retiring Assets**

![](_page_37_Figure_6.jpeg)

![](_page_38_Figure_2.jpeg)

# **Reinstating Assets/Gain Loss**

# **Reinstating Retired Assets**

#### Oracle Assets makes it easy to reinstate formerly retired assets.

![](_page_39_Picture_102.jpeg)

# **Calculate Gains and Losses Program**

Run the calculate gains and losses program to:

![](_page_39_Picture_8.jpeg)

- Calculate gains and losses resulting from retirements
- Correct the accumulated depreciation for reinstated assets
- · Calculate Investment Tax Credit recapture for retired assets in a tax book, if necessary

![](_page_39_Figure_12.jpeg)

![](_page_40_Picture_31.jpeg)

# **Retirement Processing Flow**

![](_page_40_Figure_4.jpeg)

![](_page_41_Picture_54.jpeg)

#### **Processing a Pending Retirement** and Poinctator . . . . .

# **Calculating Depreciation for the Period** Retired

![](_page_41_Picture_5.jpeg)

Factors that affect the period depreciation of an asset retired:

Effective date of the retirement

The Depreciate-in-Year-Retired flag

The retirement convention

The Depreciate if Retired in First Year flag in the Book Controls window

# **Recording Retirements and Reinstatements**

![](_page_41_Picture_55.jpeg)

\* Construction-in-Process

![](_page_42_Figure_2.jpeg)

## **Recording Retirements**

**Full Retirement with Multiple Retirement Accounts Dr Cr**  Accumulated Depreciation 2,750 Proceeds of Sale Clearing 2,000 \*Cost of Removal Gain 500 \*Net Book Value Retired Gain 1,000 \*Revaluation Reserve Retired Gain 250 Asset Cost 4,000 \*Proceeds of Sale Gain 2,000 Cost of Removal Clearing 500 **Full Retirement with a Single Gain or Loss Account**  Accumulated Depreciation 2,750 Proceeds of Sale Clearing 2,000 Asset Cost 4,000 Cost of Removal Clearing 500 \*Gain or Loss 250

## Recording a Retirement on **Multiple Accounts**

Oracle Assets creates journal entries for each component of the gain or loss amount.

![](_page_42_Figure_7.jpeg)

# **Retirement Journal Entries Example**

- Asset Cost \$4,000
	- Depreclating using STL 4 year life
	- Sell the asset in Period 31 for \$2,000
	- Removal cost is \$500
	- The asset uses a retirement convention and depreciation method that allows you to take depreciation in the period of retirement.
	- A single gain and loss account is used

## **Retirement Journal Entries Example**

**Journal Entries Created by Oracle Assets Dr Cr**  Depreciation Expense 250 Accumulated Depreciation 2,500 Proceeds of Sale (clearing account) 2,000 Removal Cost (clearing account) 500 Gain or Loss 250 Asset Cost 4,000 **Journal Entries Created by Oracle Receivables**  Accounts Receivable 2,000 Proceeds of Sale (clearing account) 2,000 **Journal Entries Created by Oracle Payables**  Removal Cost (clearing account) 500 Accounts Payable 500

# **Recording Prior Period Reinstatement Entries**

Scenario: In Year 2 Qtr 1, you retired a \$4,000 asset. The asset had a four-year life and used the straightline depreciation method. In Year 2 Qtr 3, you reinstate the asset.

![](_page_43_Picture_366.jpeg)

# **Recording Prior Period Reinstatement Entries**

Period **Qtr Asset Cost Accum Depr YTD Depreciation Depreciation Expense**  Year 1 Q1 \$4,000 \$ 250 \$ 250 \$ 250 Q2 \$4,000 \$ 500 \$ 500 \$ 250 Q3 \$4,000 \$ 750 \$ 750 \$ 250 Q4 \$4,000 \$1,000 \$1,000 \$ 250 Year 2 Q1 \$ 0 \$ 0 \$ 250 \$ 250 Q2 \$ 0 \$ 0 \$ 0 \$ 0 Q3 *\$4,000 \$1,750* \$ 750 *\$ 500* 

Q4 \$4,000 \$2,000 \$1,000 \$ 250

# **Retirement Reports**

- 1 Form 4684 Casualties & Thefts report
- 2 Retired assets without property class
- 3 Retired assets with out retirement types
- 4 Asset retirements by cost center
- 5 Asset retirements report
- 6 Asst disposal responsibility
- 7 Reinstated assets report
- 8 Tax retirement report
- 9 Mass retirements (Retirements report)
- 10 Mass retirement exception report

# **Creating Assets using ADI**

![](_page_44_Figure_15.jpeg)

# **Depreciation**

![](_page_45_Figure_3.jpeg)

![](_page_46_Picture_33.jpeg)

# **Using the Life-Based Method**

![](_page_46_Picture_4.jpeg)

Table: Oracle Assets gets the annual depreciation rate from a rate table.

Calculated: For straight-line depreciation, the depreciation program calculates the annual<br>depreciation rate by dividing the life (in years) into one.

# **Life-Based Method Terms**

![](_page_46_Picture_34.jpeg)

.3200

#### **Life-Based Method Example**

![](_page_47_Picture_3.jpeg)

 $.2400$ 

Recoverable Cost \$ 50,000 Method = 200%DB 5 Year Life Placed in Service 15-MAR-YYYY Fiscal Year is January 1 to December 31 Depreciation and Prorate calendars are Monthly

Prorate Convention is Following Month 200% DB Rate Table **Prorate Periods** Year  $\overline{1}$  $-3$  $-4$  $\overline{6}$ 7  $\overline{\mathbf{z}}$ 6 .3000 .2000 .4000 .3667 .3333 .2667 .2333  $\mathbf{I}$  $\overline{2}$ 

.2800

.2933

.3067

#### **Using the Flat-Rate Method**

 $.2533$ .2667

![](_page_47_Picture_7.jpeg)

![](_page_47_Picture_177.jpeg)

**Basic Rate or Adjusted Depreciation Rate:** Adjusted rate = Basic rate × (1 + Adjusting rate) Bonus Rule: Depreciation rate = Adjusted rate + Bonus rate Enter a bonus rule if your country allows additional depreciation in early years of asset life.

#### New Depreciation Method

![](_page_47_Figure_11.jpeg)

![](_page_48_Figure_2.jpeg)

![](_page_49_Figure_2.jpeg)

![](_page_49_Figure_3.jpeg)

# **Depreciation Reports**

- 1 Assets not assigned to any book listing
- 2 Assets not assigned to any cost listing
- 3 Diminishing value report
- 4 Expensed property report
- 5 Fully reserved asset report
- 6 Non-Depreciating property report
- 7 Production history report
- 8 Depreciation Projection Report
- 9 What-if Depreciation analysis report

# **Unplanned depreciation & Re-Valuation**

#### **Adjusting Asset Value by Unplanned Depreciation and Revaluation**

![](_page_50_Figure_14.jpeg)

#### **Adjusting the Value of Assets**

To conform to various countries' accounting and tax laws, you apply unplanned depreciation or<br>revaluation to assets added in a prior period. You cannot perform a mass copy for these. If you<br>make an adjustment in the corporate book, you must make a manual adjustment in the associated tax books as well.

# **Unplanned Depreciation**

You can adjust an asset's net book value by adding additional depreciation, in addition to the regular depreciation, to account for unforeseen circumstances such as obsolescence or damage. You charge unplanned depreciation to:

- A special expense account (which can be different from the asset's expense account)
- The accumulated depreciation account.

# **Revaluation** You can use revaluation to adjust the value of your assets to reflect inflation or deflation, according to a specified rate **Revaluation affects:** Asset cost  $\ddot{\phantom{1}}$ **Accumulated depreciation Revaluation reserve**  $\ddot{\phantom{0}}$ **Depreciation expense Using Unplanned Depreciation** Definition: Unplanned depreciation is depreciation taken in addition to the normal depreciation amount. Purpose: To comply with accounting and tax laws or to account for unforeseen circumstances that affect the value of the assets. Asset **Asset** obsolescence damage When to Use Unplanned Depreciation

Unplanned depreciation is used primarily in Europe, especially in Germany and the Netherlands, to comply

with special depreciation accounting rules. Enter unplanned depreciation expense up to the asset's current net book value (cost - salvage value accumulated depreciation) during its useful life. Enter multiple unplanned amounts in a single period, provided that the net amount does not exceed the asset's current net book value, and you can back out depreciation taken in prior periods, including previously entered unplanned depreciation.

# **Unplanned Depreciation Restrictions**

Assets must meet the following criteria: Assets belong to one balancing segment Assets are assigned to one distribution Assets cannot use table-based depreciation methods

![](_page_51_Picture_7.jpeg)

![](_page_51_Picture_8.jpeg)

#### **Recording Unplanned Depreciation Choosing Not to Amortize**

Oracle Assets creates different journal entries depending on when you choose to amortize the unplanned depreciation amount. Scenario: You place an asset costing DM120,000 in service. The life of the asset is five years. The depreciation method is straight-line, with no salvage value. In Year 2, Quarter 4, you enter an unplanned depreciation amount of DM10,000.

You choose not to amortize the amount.

#### **Choosing Not to Amortize**

If you choose not to amortize the amount, Oracle Assets continues to depreciate the asset, taking regular depreciation expense in subsequent periods. If you do not amortize the unplanned depreciation or make an amortized adjustment in a subsequent period, the asset becomes fully reserved by Year 5, Quarter 3-before the end of its useful life.

#### **Revaluing an Asset**

![](_page_52_Figure_8.jpeg)

**Revaluing Assets** 

Revaluation is used in some countries, such as France, Portugal, the United Kingdom, Canada, Mexico, New Zealand, and many Latin American nations, to adjust the value of assets due to inflation or deflation, according to a specified rate. You can revalue all assets in a category, or specify

individual assets.

In Oracle Assets, you multiply the asset cost by the revaluation rate you enter in the Mass Revaluations window to determine the adjustment to the asset cost.

Revaluation is not used in the United States

## Applying the Revaluation Formula

Revalued asset cost = Asset cost + [Asset cost x (Rate/100)]

Rules for handling accumulated depreciation for fully reserved assets differ from country to country. To obtain a value for replacement cost for insurance purposes, run the Mass Revaluation Preview Report without performing the revaluation.

# **Controlling Mass Revaluation**

![](_page_53_Picture_54.jpeg)

Note: This is the same process as Mass Change

#### **Recording Revaluation Revaluing Accumulated Depreciation**

![](_page_53_Picture_9.jpeg)

#### **Journal entries**

![](_page_53_Picture_55.jpeg)

#### **Recording Revaluation Accumulated Depreciation Not Revalued**

![](_page_53_Picture_13.jpeg)

#### **Journal entries**

![](_page_53_Picture_56.jpeg)

# **Quick Reference**

Asset WorkBench

![](_page_55_Figure_2.jpeg)

# MassAdditions WorkBench

![](_page_55_Figure_4.jpeg)

**Category Descriptive Flexfield** Descriptive flexfields allow you to collect and store additional information about your assets.

**Asset Type** Valid asset types are:

• **Capitalized:** Assets included on the company balance sheet. Capitalized assets usually depreciate. Charged to an asset cost clearing account.

• **CIP (Construction-In-Process):**Unfinished assets being built,not in use and not yet depreciating. **Expensed:** Items that do NOT depreciate; the entire cost is charged in a single period to an expense account.

• **Group:** A group asset is a collection of member assets. You can add member assets to a group asset, transfer assets out, or between groups assets. Group asset cost is the sum of all the associated member assets costs.

Oracle Assets automatically updates the cost to the sum of the invoice line costs after you add invoice lines to a CIP asset using the Mass Additions process.The salvage value is calculated by multiplying the acquisition cost by the default salvage value percentage. The recoverable cost is the portion of the current cost that can be depreciated. It is the current cost less the salvage value less the Investment Tax Credit basis reduction amount. Limit the annual depreciation expense that Oracle Assets calculates for an asset. Limit the recoverable cost used to calculate annual depreciation expense. Oracle Assets uses the prorate convention to determine how much depreciation to

take in the first and last years of asset life. Oracle Assets uses the Amortization Start Date to determine the amount of catchup depreciation to take in the current open period. The remaining depreciation is spread over the remaining life of the asset. Assign assets to employees, general ledger depreciation expense accounts, and locations. You can share your assets among several assignment lines. You can automatically assign distributions to an asset by choosing a predefined Distribution Set. **Net Book Value = Current Cost - Total Reserve (Accumulated Depreciation + Bonus Reserve) Revaluation Reserve = Existing Revaluation Reserve + Change in Net Book Value due to current revaluation** 

![](_page_56_Figure_9.jpeg)

![](_page_57_Figure_2.jpeg)

Accounting Example Purchase an asset & place it in-to service

#### **Oracle Payables**

Dr Asset Clearing EUR 4,000 Cr Accounts Payable Liability EUR 4,000 **Oracle Assets**  Dr Asset Cost USD 5,000.00 Dr Depreciation Expense USD 312.50 Cr Asset Clearing USD 5,000.00 Cr Accumulated Depreciation USD 312.50 **Oracle General Ledger**  Dr Asset Clearing EUR 4,000.00 Cr Asset Clearing USD 5,000.00 **Manually Balance Oracle General Ledger**  Dr Asset Clearing USD 5,000.00 Cr Asset Clearing EUR 4,000.00 **Mass Revaluation Process** 

![](_page_58_Figure_2.jpeg)

**Gain/Loss = Proceeds of Sale - Cost of Removal - Net Book Value Retired +Revaluation Reserve Retired** 

**Proceeds of Sale (per asset) = Current cost of asset/Total current cost of all selected assets X Proceeds of Sale** 

**Cost of removal (per asset) = Current cost of asset/Total current cost of all selected assets X Cost of Removal** 

**Depreciation Expense = (Current Cost - Recoverable Cost) \* Basic Rate Recoverable Cost = Cost - Default Depreciation Limit** 

**Depreciation Flat Rate** 

![](_page_59_Figure_2.jpeg)

**Depreciation Rate = Basic Rate x (1 + Adjusting Rate) + Bonus Rate** 

**Annual Depreciation Amount = Depreciation Rate x Depreciation Calculation Basis x Fraction of Year Held** 

**Annual Depreciation Amount = Depreciation Rate x Depreciation Calculation Basis xFraction of Year Held** 

**Depreciation Expense = (Production for the Period / Capacity) X Recoverable Cost**

Depreciation per period(straight line) = min ( (recoverable cost - life-to-date depreciation), (cost - salvage value) / life in periods) )

Depreciation per period  $= (1/\text{ periods per year})^*$ (Salvage Value/Extended Life in years) **Oracle Assets Accounts** 

Oracle Assets creates journal entries for the following general ledger accounts:

- Accumulated Depreciation Asset Clearing
- Asset Cost **Bonus Expense** 
	-
- 
- Bonus Reserve CIP Clearing
- 
- 
- CIP Cost Cost of Removal Gain, Loss, and Clearing
- Deferred Accumulated Depreciation Deferred Depreciation Expense
- Depreciation Adjustment Depreciation Expense
- Intercompany Payables Intercompany Receivables
- Net Book Value Retired Gain and Loss Proceeds of Sale Gain, Loss, and Clearing
- Revaluation Amortization Revaluation Reserve
- Revaluation Reserve Retired Gain and Loss

**Accounting in FA JE Depreciation Account Description Debit Credit**  Depreciation Expense 200.00

![](_page_60_Picture_456.jpeg)

either reversing the invoice in your payables system, or creating manual journal entries in your general ledger.

![](_page_60_Picture_457.jpeg)

![](_page_61_Picture_468.jpeg)

![](_page_62_Picture_307.jpeg)

![](_page_62_Picture_308.jpeg)

![](_page_62_Picture_309.jpeg)

Minimum Depreciation Expense = Minimum Accumulated Depreciation

- Accumulated Depreciation in the Adjusted Book at the Beginning of the Fiscal Year

Maximum Depreciation Expense = Maximum Accumulated Depreciation

- Accumulated Depreciation in the Adjusted Book at the Beginning of the Fiscal Year

**Adjusted Depreciation Expense = Minimum Depreciation Expense + Depreciation Adjustment Factor** ? **(Maximum Depreciation Expense - Minimum Depreciation Depreciation)**

![](_page_63_Figure_2.jpeg)

![](_page_63_Figure_3.jpeg)

![](_page_64_Figure_2.jpeg)

![](_page_64_Figure_3.jpeg)

![](_page_65_Figure_2.jpeg)

**Reconciling Mass additions** 

![](_page_66_Figure_2.jpeg)